# **GRÄSSLIN** by **MTERMATIC**

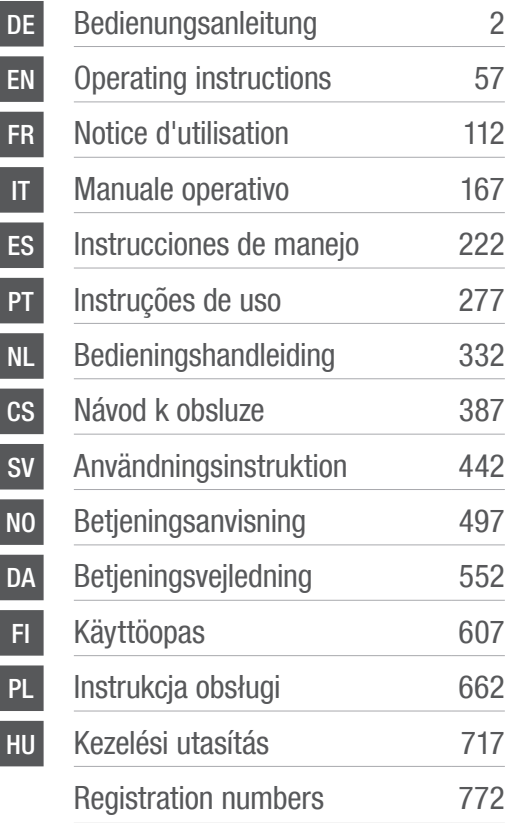

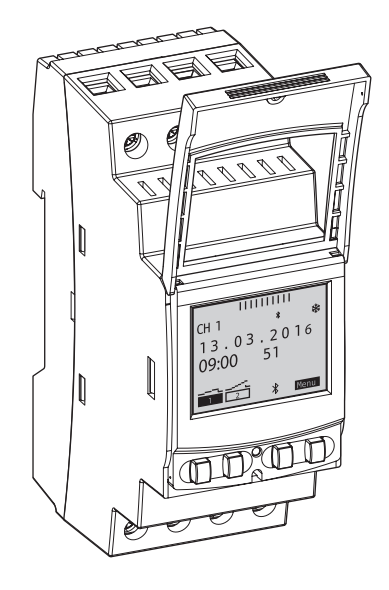

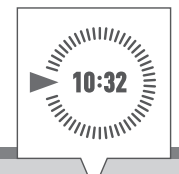

# B15 / B25 / C15 / C25 / S25 talento smart

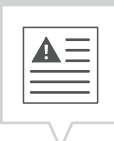

<span id="page-1-0"></span>Tento návod umožňuje bezpečné a efektivní zacházení se spínacími hodinami pro montáž do rozvaděče (dále "přístroj"). Tento návod je součástí přístroje a musí se uchovávat tak, aby měl k němu přístup každý, kdo s přístrojem zachází.

Každý, kdo s přístrojem zachází, si musí tento návod před zahájením veškerých prací pečlivě přečíst a porozumět mu. Základním předpokladem pro bezpečnou práci je dodržování všech bezpečnostních upozornění a instruktážních pokynů uvedených v tomto návodu. Kromě toho platí také místní předpisy bezpečnosti práce a všeobecná bezpečnostní ustanovení pro oblast použití přístroje.

### Ochrana autorských práv

Tento návod podléhá ochraně autorských práv.

Přenechávání tohoto návodu třetím osobám a kopírování jakýmkoli způsobem a v jakékoli formě – i jen částečně – stejně jako zpeněžování a/nebo sdělování obsahu, nejsou, s výjimkou pro interní účely, bez písemného souhlasu výrobce povolené. Při nedodržení vzniká povinnost náhrady škod. Výrobce si vyhrazuje právo uplatnit další nároky.

Autorská práva náleží výrobci.

#### Stahování

A

Následující informace naleznete na [www.graesslin.de](http://www.graesslin.de):

- Návod ke stažení
- Technické údaje

#### Prohlášení o shodě

Tímto firma Grässlin GmbH prohlašuje, že typ rádiového zařízení "talento smart" splňuje směrnici 2014/53/ EU. Úplný text prohlášení o shodě EU je k dispozici na následující internetové adrese: [http://qrc.graesslin.](http://doc.graesslin.de/801015037) [de/ta](http://doc.graesslin.de/801015037)lento-smart-conformity

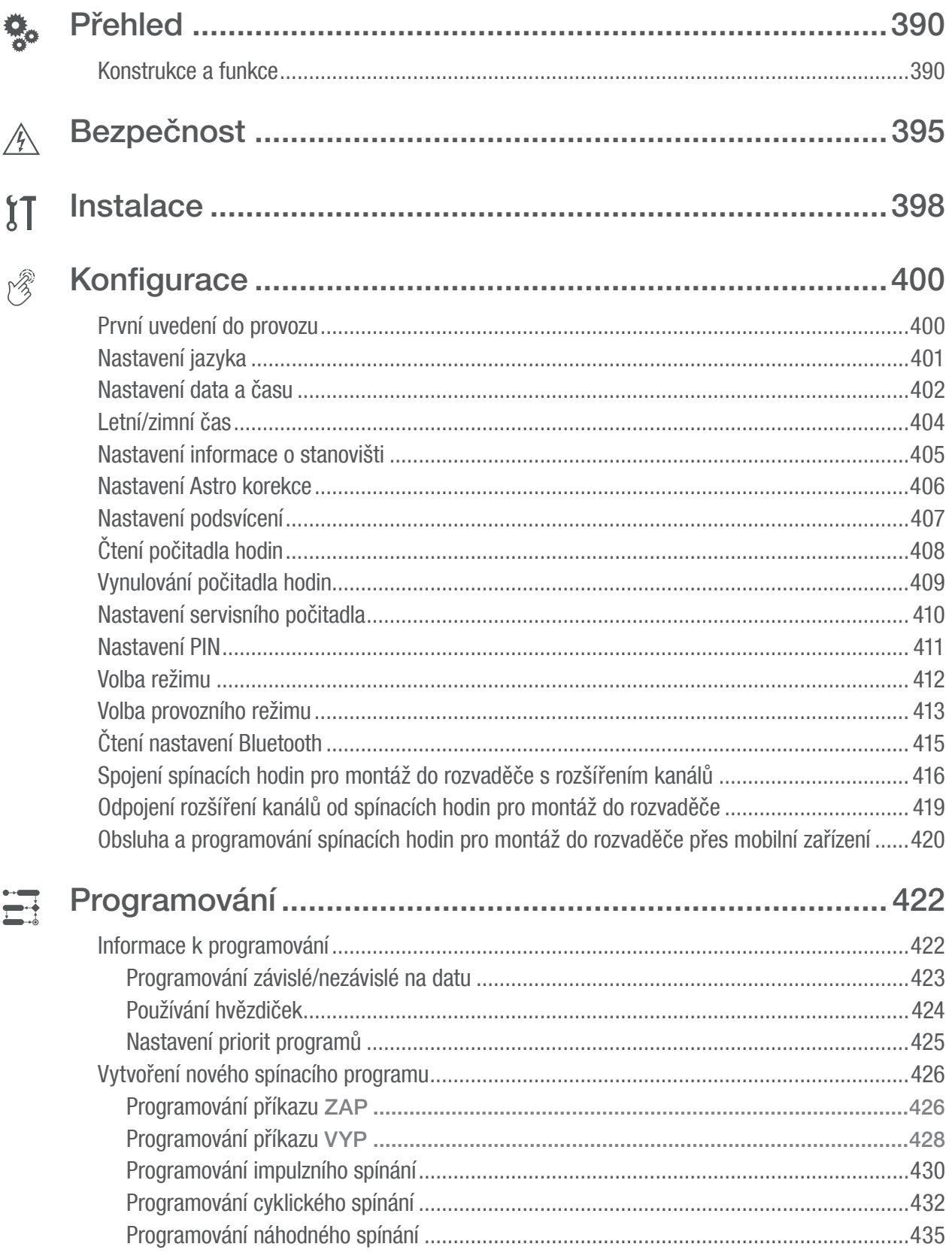

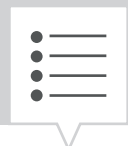

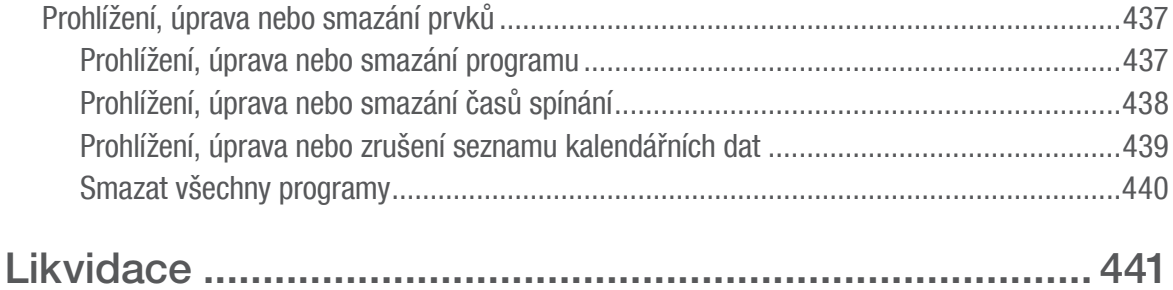

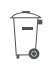

CS

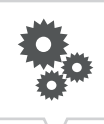

# <span id="page-4-0"></span>Přehled

# Konstrukce a funkce

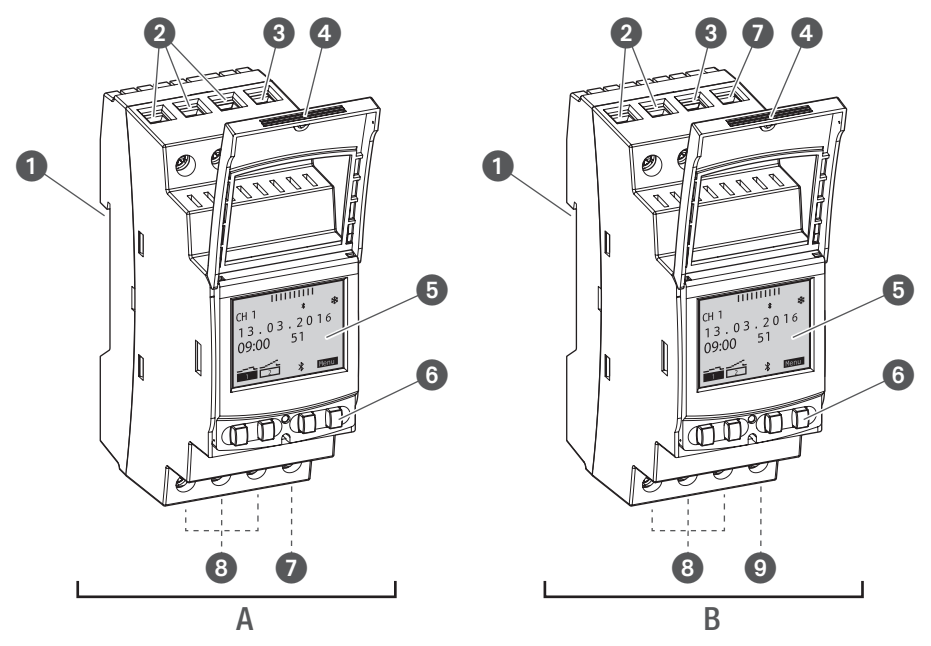

Obr. 1: Spínací hodiny pro montáž do rozvaděče

- A Jedno nebo dvoukanálové spínací hodiny pro montáž do rozvaděče 110 230 V
- B Spínací hodiny pro montáž do rozvaděče 12/24 V
- **1** Klik systém pro montáž na lištu DIN
- **2** Připojovací svorky pro kanál 2 (jen u dvoukanálové varianty)
- **3** Připojovací svorka fáze
- **4** Plombovatelné pouzdro
- **5** Displej
- **6** Ovládací tlačítka
- $\bullet$  Připojovací svorka nulového vodiče
- **8** Připojovací svorky pro kanál 1
- **9** Bezpotenciálová prázdná svorka

#### Popis funkce

Spínací hodiny pro montáž do rozvaděče jsou spínací hodiny, které se montují pomocí klik systému na lištu DIN (Obr. 1/<sup>O</sup>); spínají k nim připojená zařízení. Spínací hodiny pro montáž do rozvaděče mají 1, resp. 2 kanály a lze je obsluhovat prostřednictvím displeje (Obr. 1/G) a 4 ovládacích tlačítek (Obr. 1/G). Spínací hodiny pro montáž do rozvaděče je možné programovat ručně nebo prostřednictvím mobilního zařízení. Frekvence rádiového signálu se pohybuje okolo 2,4 GHz a maximální vysílací výkon činí 1,8 mW.

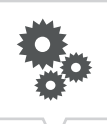

### Technické parametry (DIN EN 60730-1)

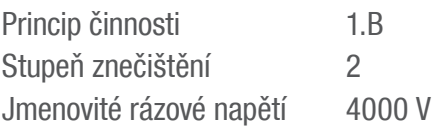

Technické parametry zařízení popsaných v tomto návodu naleznete na: <http://qrc.graesslin.de/talento-smart-specs>.

### Možnosti použití

Na spínacích hodinách pro montáž do rozvaděče lze naprogramovat tyto funkce:

- Programování nezávislé na datu
- Programování s ohledem na datum
- Programování Zapnutí, Vypnutí
- \* Impulzní, cyklické a náhodné programování
- \* Programování závislé na východu a západu slunce
- Vytvoření programu prostřednictvím mobilních zařízení
- \* Tyto funkce závisí na variantě přístroje.

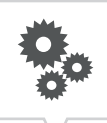

## Zobrazovací a ovládací prvky

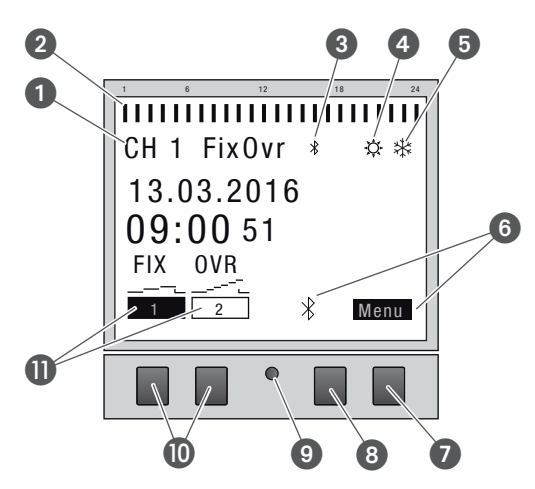

Obr. 2: Rozvržení displeje

- **1** Kanál
- **2** Naprogramované časy spínání
- <sup>3</sup> Bluetooth
- 4 Letní čas
- **5** Zimní čas
- **6** Indikace funkce pravých tlačítek
- **2** Tlačítko Menu
- **8** Tlačítko Bluetooth
- **9** Tlačítko Reset
- **<sup>O</sup>** Levá tlačítka
- **Indikace funkce levých tlačítek**

### Indikace funkce obou pravých tlačítek (Obr. $2/\mathcal{O} + \mathcal{O}$ )

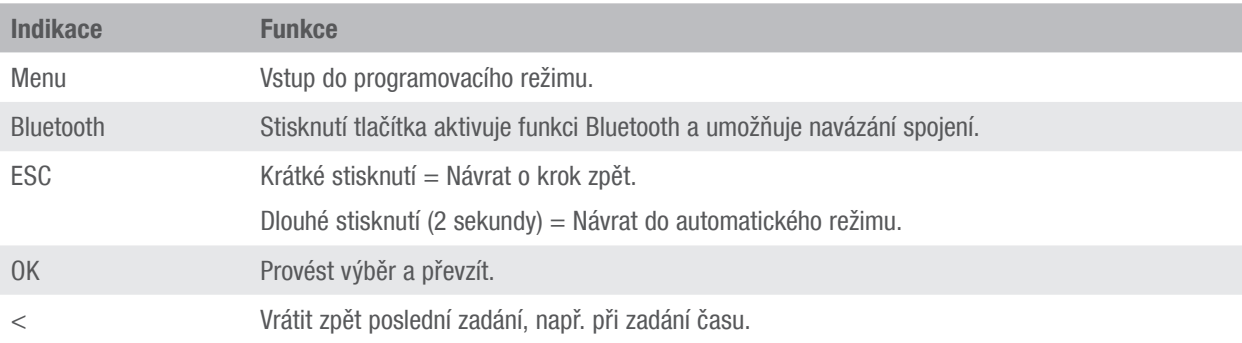

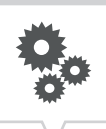

# Indikace funkce obou levých tlačítek (Obr. 2/ $\circledR$ )

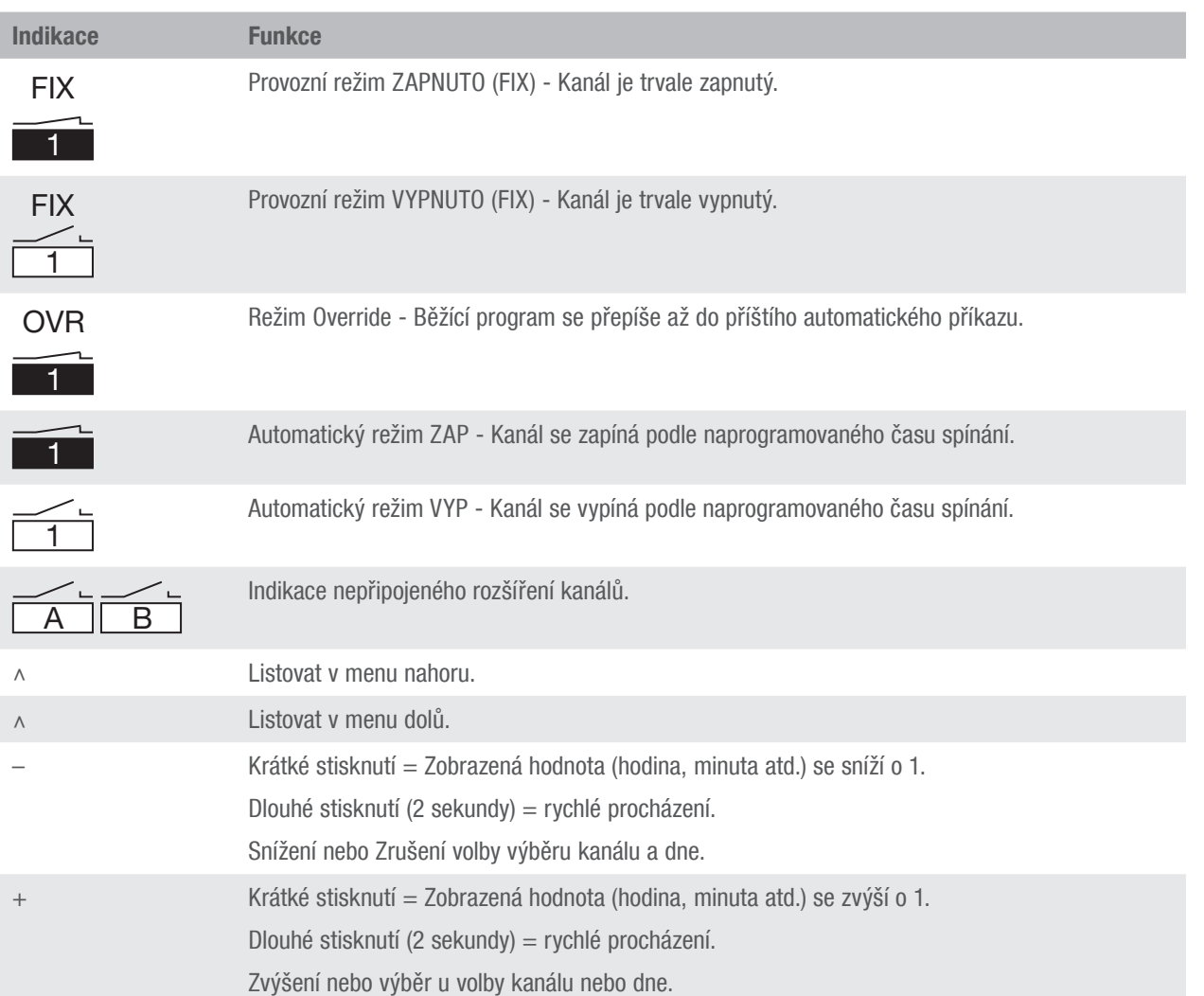

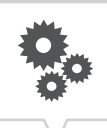

#### Struktura menu

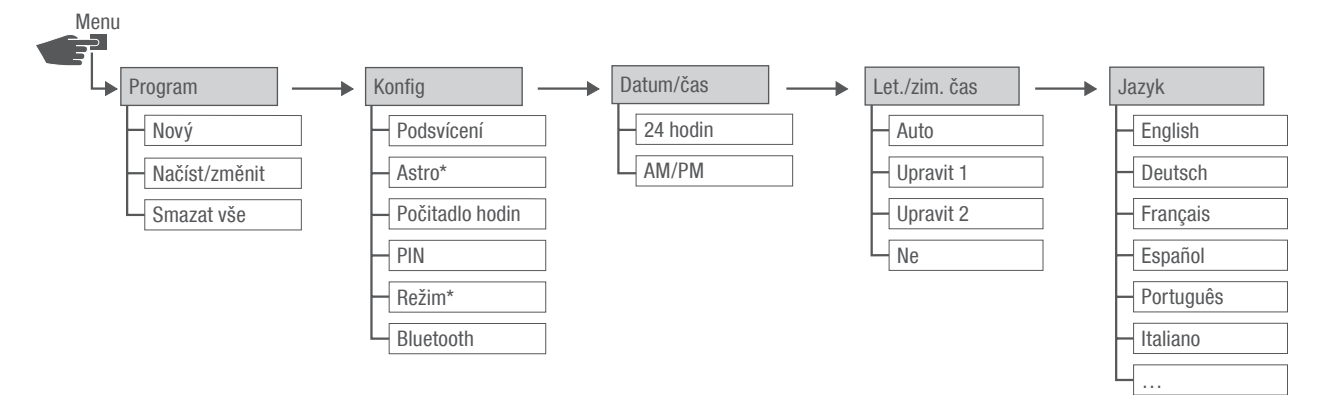

Obr. 3: Struktura menu

\* Tyto funkce závisí na variantě přístroje.

Struktura menu se objeví na displeji po stisknutí tlačítka menu (Obr. 2/<sup>7</sup>).

#### Stáhnout aplikaci

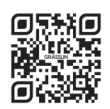

Spínací hodiny pro montáž do rozvaděče je možné programovat prostřednictvím mobilního zařízení.

K dispozici je mobilní aplikace jak pro přístroje s Androidem, tak s iOS; alternativně naskenujte zobrazený QR kód a nainstalujte aplikaci.

# <span id="page-9-0"></span>Bezpečnost

### Bezpečnostní upozornění

Bezpečnostní upozornění jsou v tomto návodu označena symboly. Bezpečnostní upozornění jsou uvedena signálními slovy, která vyjadřují rozsah ohrožení.

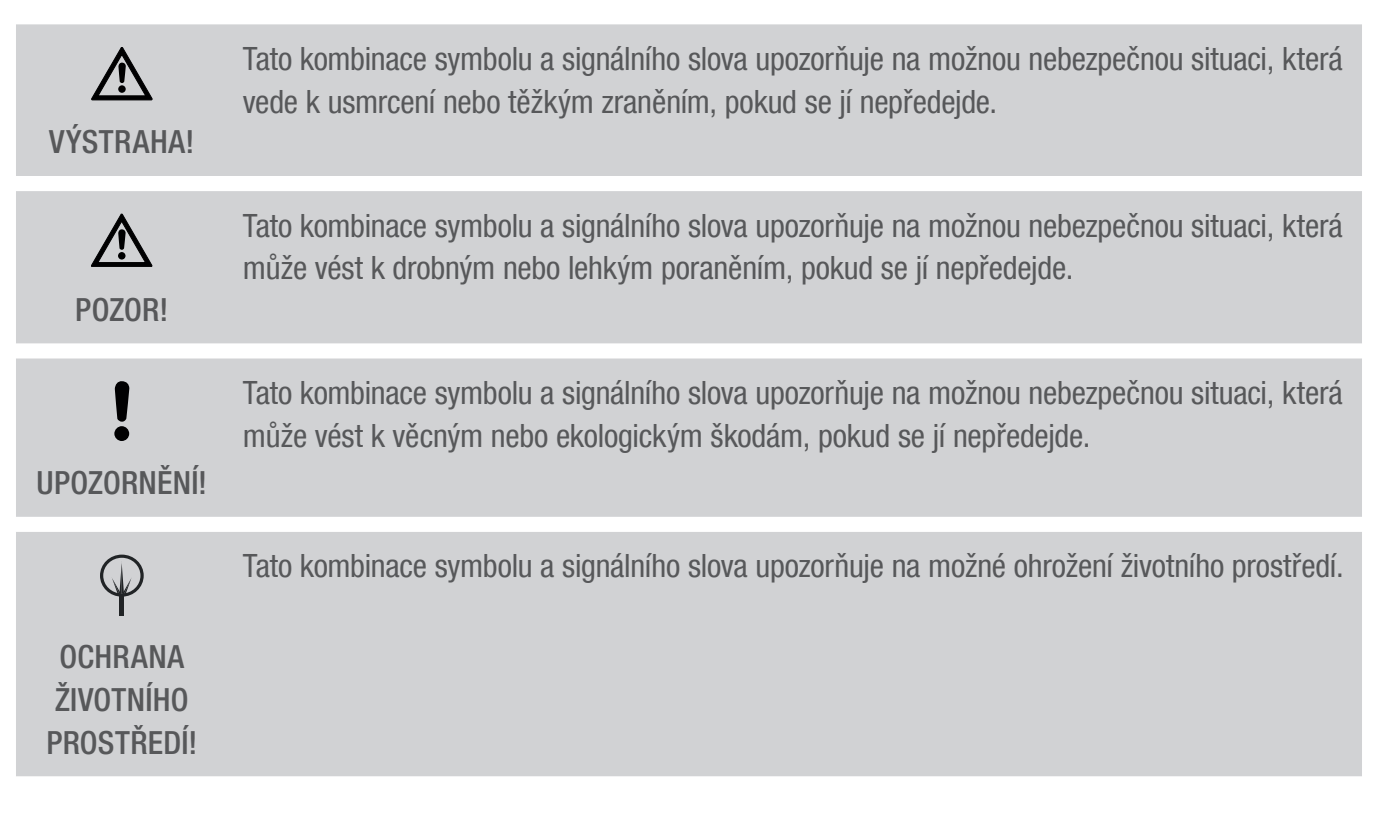

#### Tipy a doporučení

ī

Tento symbol zvýrazňuje užitečné tipy, doporučení a informace pro efektivní a bezporuchový provoz.

#### Použití ke stanovenému účelu

- Spínací hodiny pro montáž do rozvaděče slouží výhradně ke spínání elektrických zařízení v soukromém a komerčním sektoru, kde toto není z hlediska správného používání zakázáno.
- Spínací hodiny pro montáž do rozvaděče se smí montovat výhradně na lišty DIN.

Ke správnému používání patří také dodržování všech údajů v tomto návodu.

Jakékoli používání nad rámec správného používání nebo odlišné používání je považováno za nesprávné. Při zasahování do přístroje a jeho úpravách pozbývá zákonná záruka platnosti.

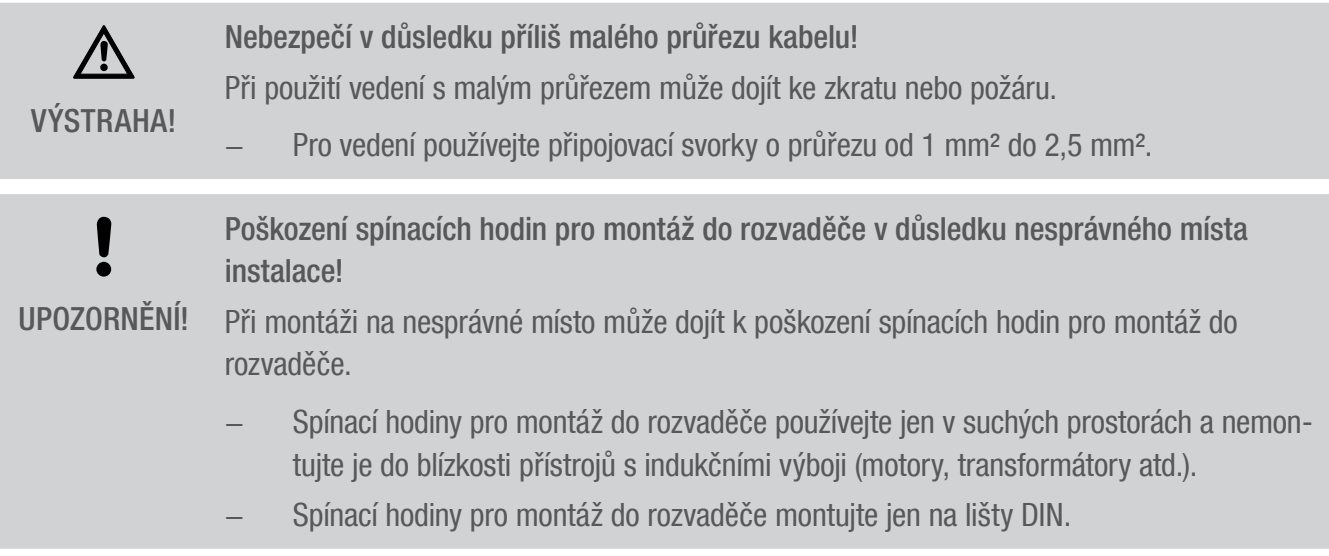

### Zbytková rizika

Přístroj je koncipován podle stavu techniky a aktuálních požadavků na bezpečnost. Přesto zůstávají zbytková nebezpečí, která vyžadují obezřetné zacházení. Dále je uveden výčet zbytkových nebezpečí a z nich plynoucí způsob chování a přijatá opatření.

#### Certifikace FCC

#### FCC ID: 2AHH/-DG

Tento přístroj odpovídá odstavci 15 pravidel FCC. Jeho provoz je přípustný za těchto podmínek: (1) Tento přístroj nesmí způsobovat žádné rušivé interference a (2) tento přístroj musí akceptovat přijaté interference, včetně takových, které mohou vést k nežádoucímu provozu.

#### Elektrický proud

Nebezpečí ohrožení života elektrickým proudem! Nesprávná montáž a instalace přístroje může způsobit ohrožení života elektrickým napětím. VÝSTRAHA! – Montáž a připojení nechte provést výhradně kvalifikovaným elektrikářem.

### Požadavky na personál

# Kvalifikovaný elektrikář

Kvalifikovaný elektrikář je schopný na základě svého odborného vzdělání, znalostí a zkušeností, jakož i znalosti příslušných norem a předpisů provádět práce na elektrickém zařízení a samostatně rozeznat a předcházet možným nebezpečím.

Kvalifikovaný elektrikář je vyškolený speciálně pro pracovní oblast, v níž se pohybuje, a zná příslušné normy a předpisy.

# <span id="page-12-0"></span>**Instalace**

# Elektrické připojení

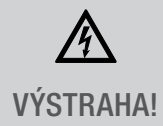

Nebezpečí ohrožení života elektrickým proudem! Nesprávná montáž a instalace přístroje může způsobit ohrožení života elektrickým napětím. <sup>−</sup> Montáž a připojení nechte provést výhradně kvalifikovaným elektrikářem. VÝSTRAHA!

## Personál:

• Kvalifikovaný elektrikář

### Materiály:

- Lišta DIN (15 mm x 7,5 mm)
- Lišta DIN (15 mm x 12,5 mm)

Předpoklad:

• Připojovací svorky vedení musí mít průřez od 1 mm² do 2,5 mm².

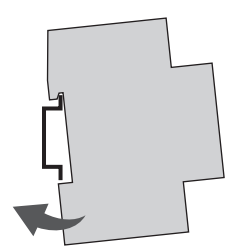

Obr. 4: Montáž na lištu DIN

1. Spínací hodiny pro montáž do rozvaděče nasaďte shora na lištu DIN (Obr. 4) a zatlačte dozadu, až zaskočí.

**[}** 

### Elektrické připojení

- 2. Připojovací kabely odizolujte.
	- Délka odizolování: 8 mm

Utahovací momenty 1 K zamezení poškození a chybnému kontaktu přišroubujte připojovací svorky utahovacím UPOZORNĚNÍ! momentem 1,2 – 1,4 Nm.

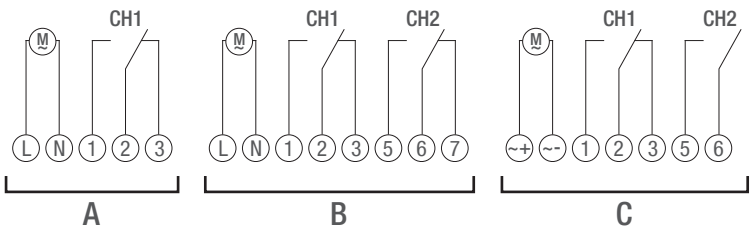

Obr. 5: Schéma zapojení

- A Jednokanálové spínací hodiny pro montáž do rozvaděče 110 230 V
- B Dvoukanálové spínací hodiny pro montáž do rozvaděče 110 230 V
- C Spínací hodiny pro montáž do rozvaděče 12/24 V
- 3. Spínací hodiny pro montáž do rozvaděče připojte podle schématu zapojení (Obr. 5/A), (Obr. 5/B) nebo (Obr. 5/C).

່ໄ

# <span id="page-14-0"></span>Konfigurace

## Záložní baterie

Snížená rezerva chodu záložní baterie! 1 Při obsluze bez připojení k síti se snižuje rezerva chodu záložní baterie. UPOZORNĚNÍ! Po 8 letech skladování bez provozu na síť je záložní baterie vybitá.

### Připojení k mobilním zařízením

 $\overline{\mathbf{i}}$ 

Ruční obsluha a programování jsou možné jen tehdy, když neexistuje aktivní spojení k mobilním zařízením.

# První uvedení do provozu

### Stav při dodání

Ve stavu po dodání se přístroj nachází v automatickém režimu s předem nastaveným časem, datem a jazykem ovládání (angličtina).

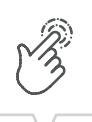

### <span id="page-15-0"></span>Asistent pro uvádění do provozu

Při prvním stisknutí tlačítka menu provází asistent základními nastaveními, které je možné při prvním uvádění do provozu kontrolovat a přizpůsobit.

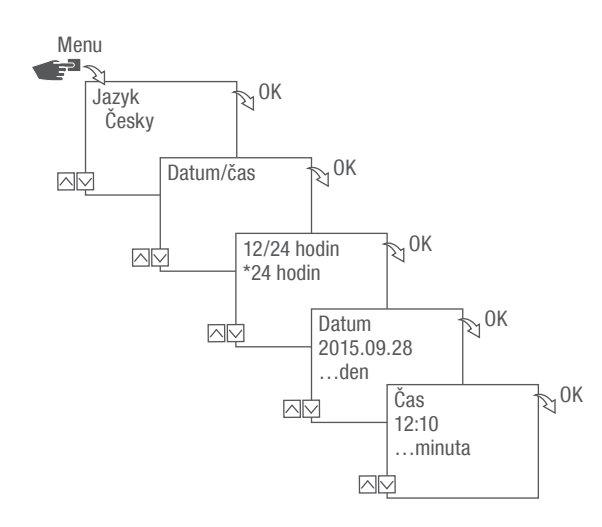

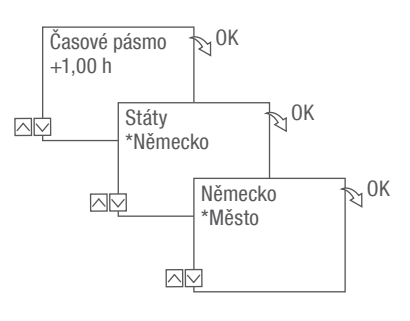

Obr. 6: První uvedení do provozu

# Nastavení jazyka

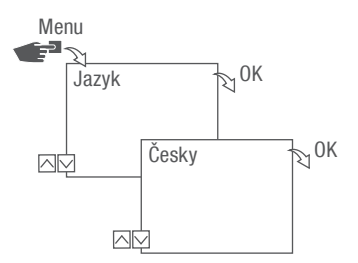

Obr. 7: Nastavení jazyka

- 1. Stiskněte tlačítko Menu.
- 2. Zvolte Jazyk a potvrďte pomocí OK.

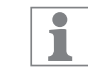

Při prvním uvádění do provozu zde vždy stojí Language.

3. Vyberte jazyk a potvrďte pomocí OK.

# <span id="page-16-0"></span>Nastavení data a času

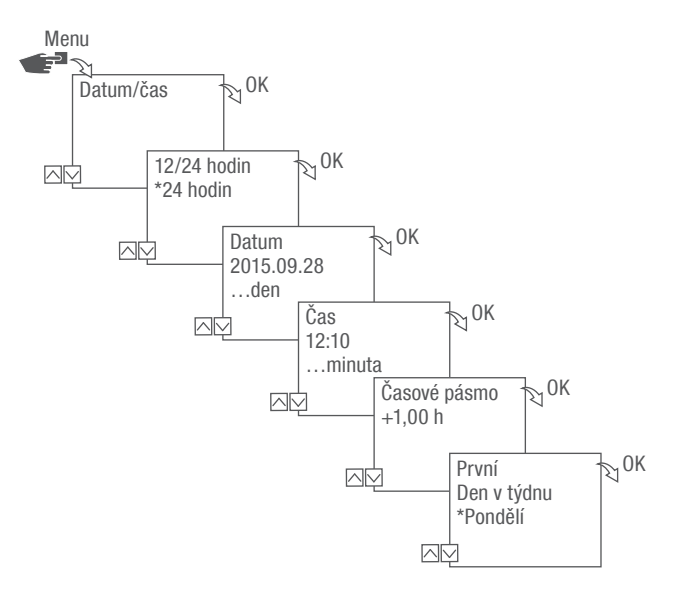

Obr. 8: Nastavení data a času

- 1. Stiskněte tlačítko Menu.
- 2. Zvolte Datum/čas a potvrďte pomocí OK.
- 3. Vyberte požadované zobrazení času ( $\mathfrak{S}$  ["Možné zobrazení času" na straně 403](#page-17-0)) a potvrďte pomocí OK.
- 4. Zadejte datum a potvrďte pomocí OK.
- 5. Zadejte čas a potvrďte pomocí OK.
- 6. Zadejte časové pásmo a potvrďte pomocí OK.
- 7. Zadejte první den v týdnu a potvrďte pomocí OK.

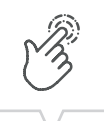

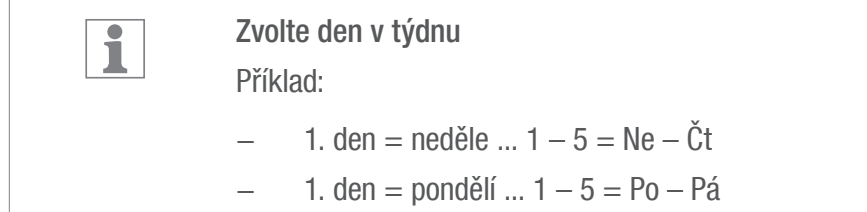

# <span id="page-17-0"></span>Možné zobrazení času

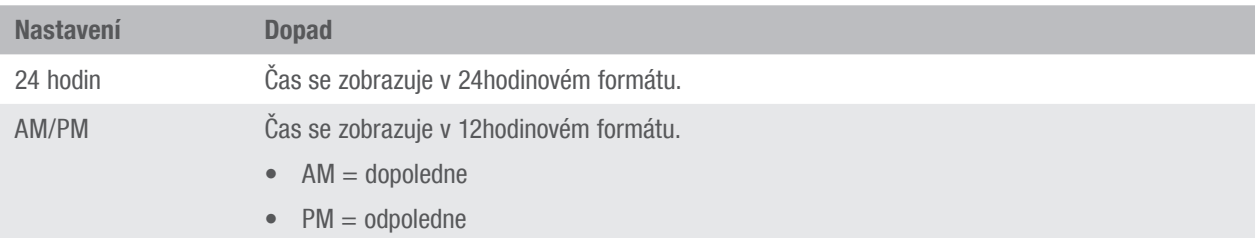

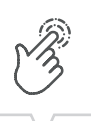

# <span id="page-18-0"></span>Letní/zimní čas

Automatický výpočet letního/zimního času může probíhat podle možných nastavení ( $\uparrow$  "Možná nastavení" [na straně 404](#page-18-1)), nebo se může deaktivovat.

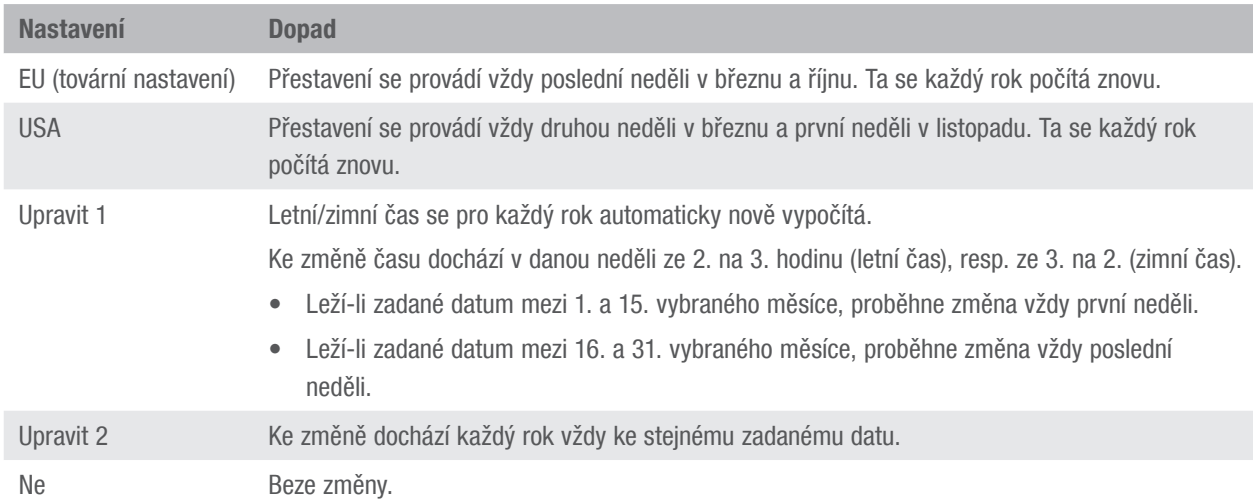

### <span id="page-18-1"></span>Možná nastavení

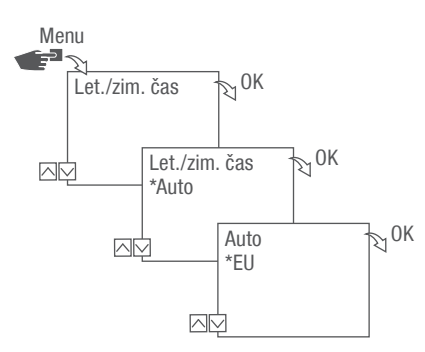

Obr. 9: Volba letního a zimního času

- 1. Stiskněte tlačítko Menu.
- 2. Zvolte Let./zim. čas.
- 3. Vyberte požadované nastavení ( $\mathfrak{S}$ , Možná nastavení" na straně 404) a potvrďte pomocí OK.
- 4. Po zadání nastavení Přizpůsobit 1 nebo Přizpůsobit 2 zadejte měsíc a den a potvrďte pomocí OK.

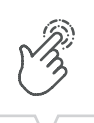

# <span id="page-19-0"></span>Nastavení informace o stanovišti

V menu Astro se stanoví informace o stanovišti.

Když je stanoviště definované, můžete přizpůsobit programy podle východu a západu slunce příslušného stanoviště.

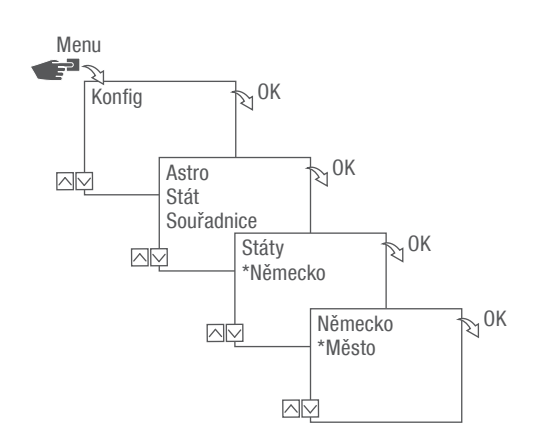

Obr. 10: Nastavení informace o stanovišti

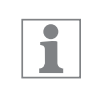

Funkce Astro je závislá na variantě.

- 1. Stiskněte tlačítko Menu.
- 2. Zvolte Konfig a potvrďte pomocí OK.
- 3. Vyberte požadované nastavení ( $\mathfrak{S}$ , Možná nastavení" na straně 405) a potvrďte pomocí OK.
- 4. Vyberte specifikaci požadovaného nastavení a potvrďte pomocí OK.
	- $\Rightarrow$  Programy se přizpůsobí k době východu nebo západu slunce vybraného města.

#### <span id="page-19-1"></span>Možná nastavení

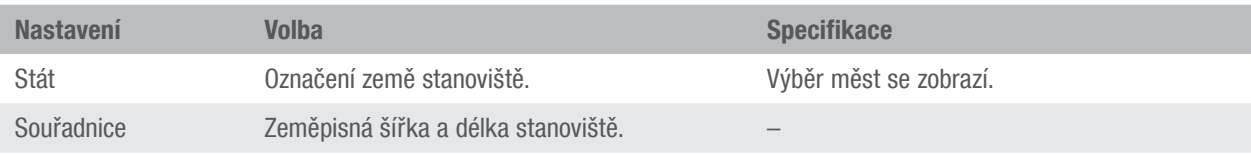

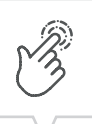

# <span id="page-20-0"></span>Nastavení Astro korekce

V menu Korekce je možné upravovat programování týkající se východu a západu slunce ve vztahu k vlastnímu programování.

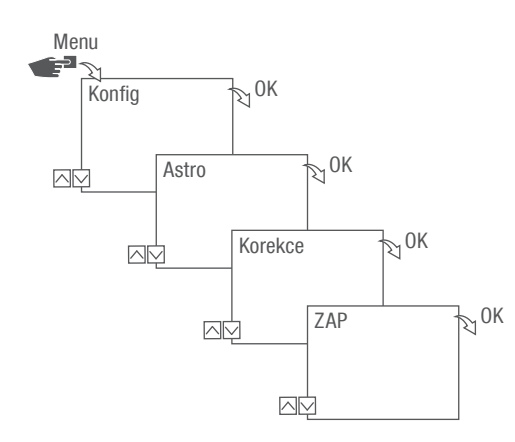

Obr. 11: Nastavení Astro korekce

Korekční funkce závisí na variantě přístroje. i Při větším počtu nastavených případů východu a západu slunce je zohledněn vždy první východ slunce a poslední západ slunce. Impulzní, cyklické a náhodné programování nelze korigovat.

- 1. Stiskněte tlačítko Menu.
- 2. Zvolte Konfig a potvrďte pomocí OK.
- 3. Zvolte menu Astro a potvrďte pomocí OK.
- 4. Zvolte Korekce a potvrďte pomocí OK.
- 5. Zvolte ZAP a potvrďte pomocí OK.
	- $\Rightarrow$  Astro korekce je aktivovaná a nastaví se jednotlivě pro každé programování.

CS

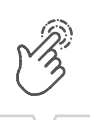

# <span id="page-21-0"></span>Nastavení podsvícení

V menu Podsvícení se nastavuje doba podsvícení po posledním stisknutí tlačítka.

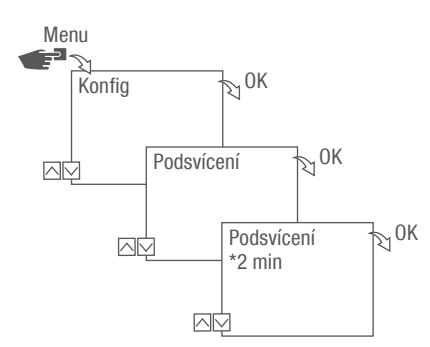

Obr. 12: Nastavení podsvícení

- 1. Stiskněte tlačítko Menu.
- 2. Zvolte Konfig a potvrďte pomocí OK.
- 3. Zvolte Podsvícení a potvrďte pomocí OK.
- 4. Vyberte požadované nastavení ( $\mathfrak{S}$ , Možná nastavení" na straně 407) a potvrďte pomocí OK.

#### <span id="page-21-1"></span>Možná nastavení

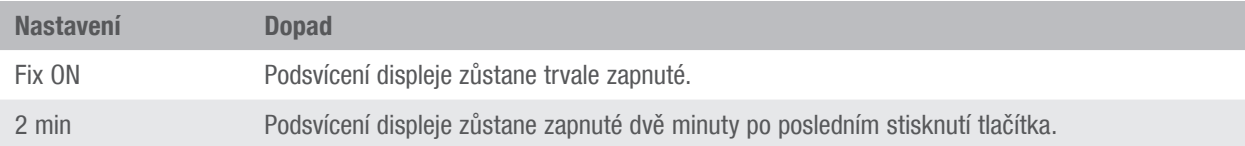

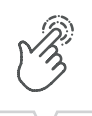

# <span id="page-22-0"></span>Čtení počitadla hodin

V menu Čtení počítadla hodin se zobrazují provozní hodiny přístroje.

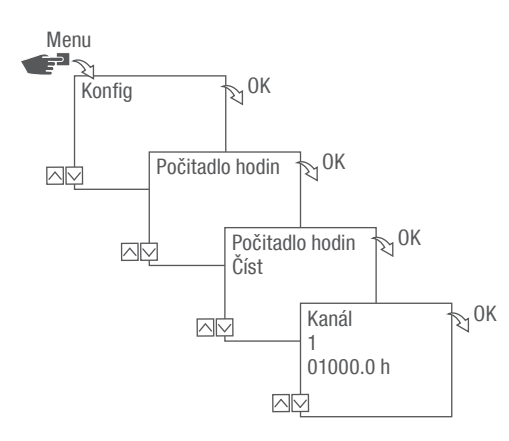

Obr. 13: Čtení počitadla hodin

- 1. Stiskněte tlačítko Menu.
- 2. Zvolte Konfig a potvrďte pomocí OK.
- 3. Zvolte Počitadlo hodin a potvrďte pomocí OK.
- 4. Zvolte Číst a potvrďte pomocí OK.
- 5. Zvolte požadovaný kanál a potvrďte pomocí OK.
- 6. Pomocí ESC zpět na výběr kanálu, chcete-li odečíst počitadlo hodin pro další kanál.

# <span id="page-23-0"></span>Vynulování počitadla hodin

V menu Nulování je možné počitadlo hodin nastavit na 0.

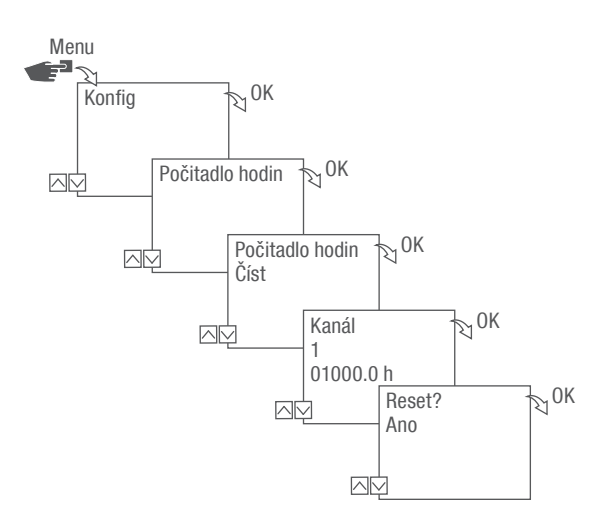

Obr. 14: Vynulování počitadla hodin

- 1. Stiskněte tlačítko Menu.
- 2. Zvolte Konfig a potvrďte pomocí OK.
- 3. Zvolte Počitadlo hodin a potvrďte pomocí OK.
- 4. Zvolte Číst a potvrďte pomocí OK.
- 5. Zvolte kanál a potvrďte pomocí OK.
- 6. Vyberte požadované nastavení ( $\mathfrak{S}$ , Možná nastavení" na straně 409) a potvrďte pomocí OK.

#### <span id="page-23-1"></span>Možná nastavení

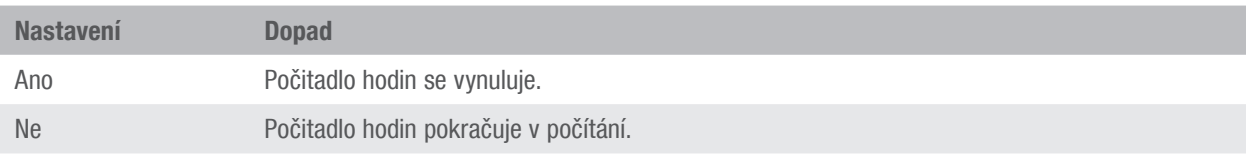

CS

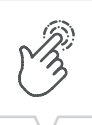

# <span id="page-24-0"></span>Nastavení servisního počitadla

V menu Servisní počitadlo hodin se může nastavit, po kolika provozních hodinách se zobrazí servisní hlášení pro kanál. Indikace Servis CHX probíhá v automatické režimu střídavě s časem.

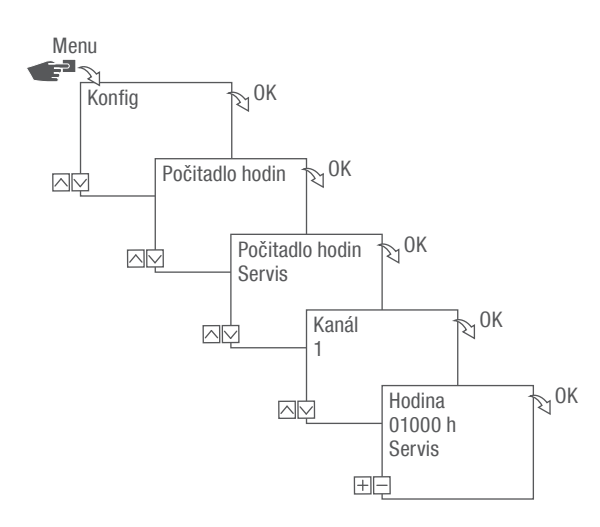

Obr. 15: Nastavení servisního počitadla

- 1. Stiskněte tlačítko Menu.
- 2. Zvolte Konfig a potvrďte pomocí OK.
- 3. Zvolte Počitadlo hodin a potvrďte pomocí OK.
- 4. Zvolte Servis a potvrďte pomocí OK.
- 5. Zvolte požadovaný kanál a potvrďte pomocí OK.
- 6. Nastavte interval (+/-) a potvrďte pomocí OK.
- 7. Pomocí ESC zpět na výběr kanálu, chcete-li nastavit servisní počitadlo pro další kanál.

# <span id="page-25-0"></span>Nastavení PIN

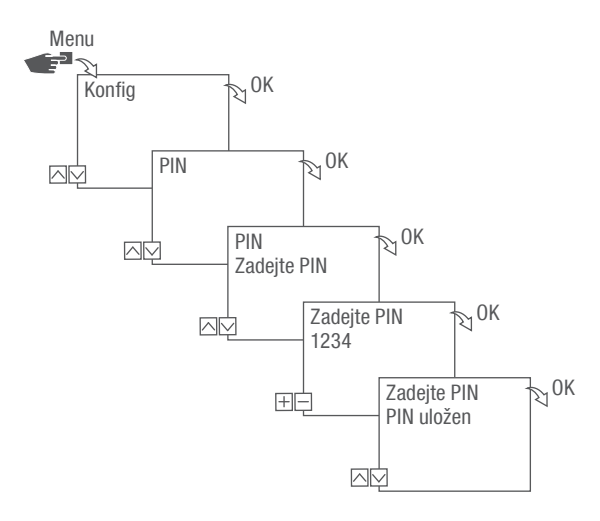

Obr. 16: Nastavení PIN

- 1. Stiskněte tlačítko Menu.
- 2. Zvolte Konfig a potvrďte pomocí OK.
- 3. Zvolte PIN a potvrďte pomocí OK.
- 4. Zvolte Zadejte PIN a potvrďte pomocí OK.
- 5. Zadejte PIN a potvrďte pomocí OK.
	- ð Všechny konfigurace, ruční ovládání a programování jsou chráněné pomocí PIN a bez zadání PIN je nelze měnit.

CS

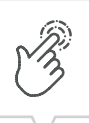

# <span id="page-26-2"></span><span id="page-26-0"></span>Volba režimu

V menu Režim se nastavuje, zda mají být k dispozici standardní funkce nebo rozšířené funkce.

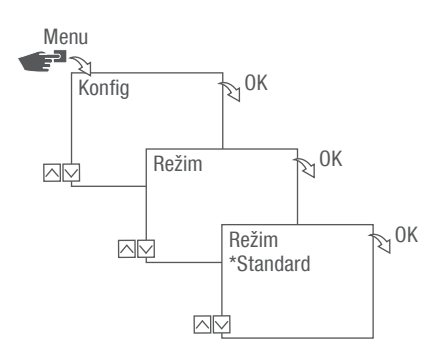

Obr. 17: Volba režimu

- 1. Stiskněte tlačítko Menu.
- 2. Zvolte Konfig a potvrďte pomocí OK.
- 3. Vyberte Režim a potvrďte pomocí OK.
- 4. Vyberte požadované nastavení ( $\mathfrak{B}$ , Možná nastavení" na straně 412) a potvrďte pomocí OK.

#### <span id="page-26-1"></span>Možná nastavení

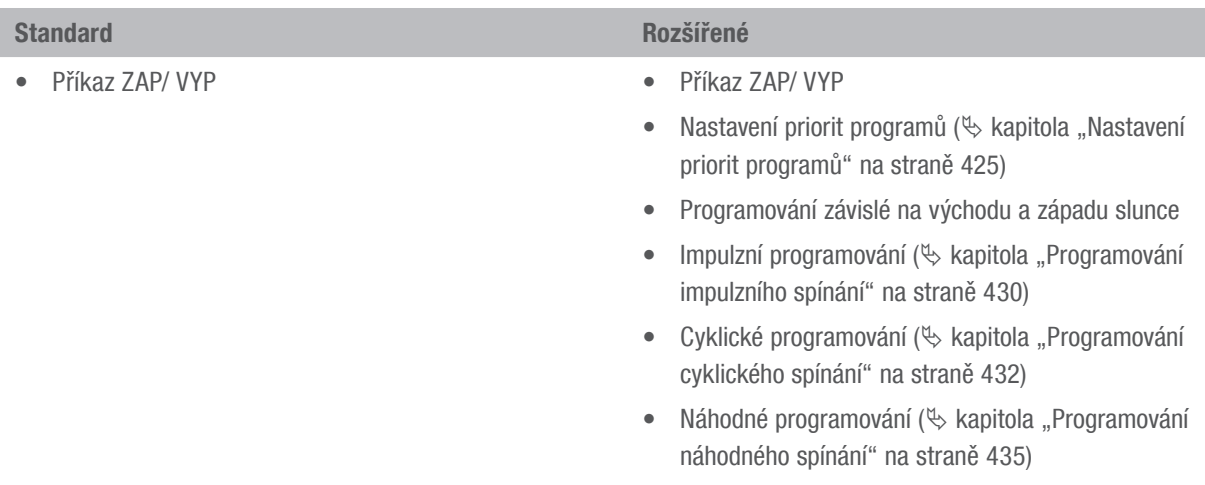

# <span id="page-27-0"></span>Volba provozního režimu

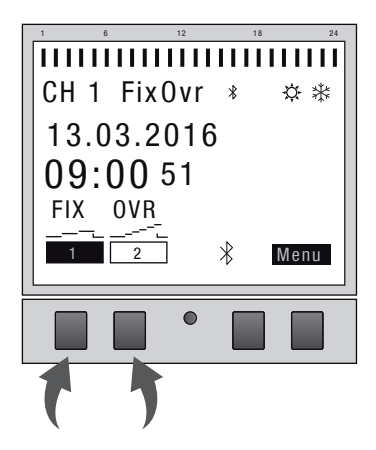

Obr. 18: Provozní režim

Levými funkčními tlačítky se volí provozní režim přístroje.

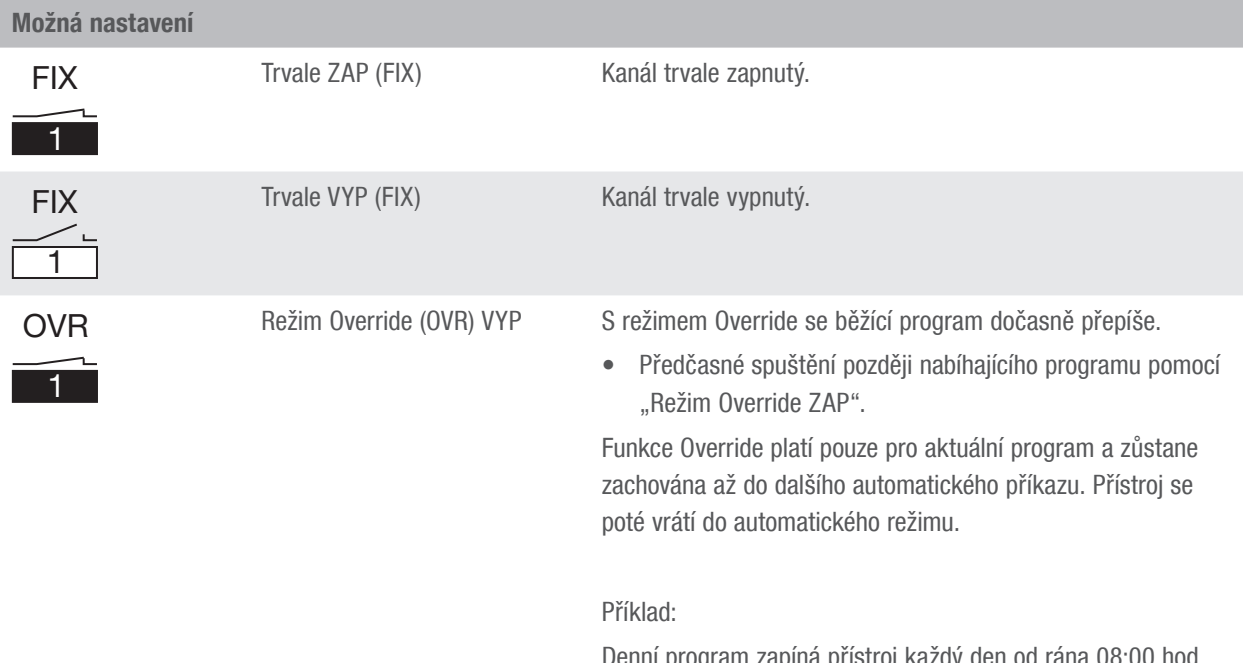

Denní program zapíná přístroj každý den od rána 08:00 hod. do odpoledne 17:00 hod. Pokud se ale přístroj má výjimečně zapnout již v 06:00 hod., používá se k tomu režim Override.

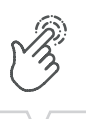

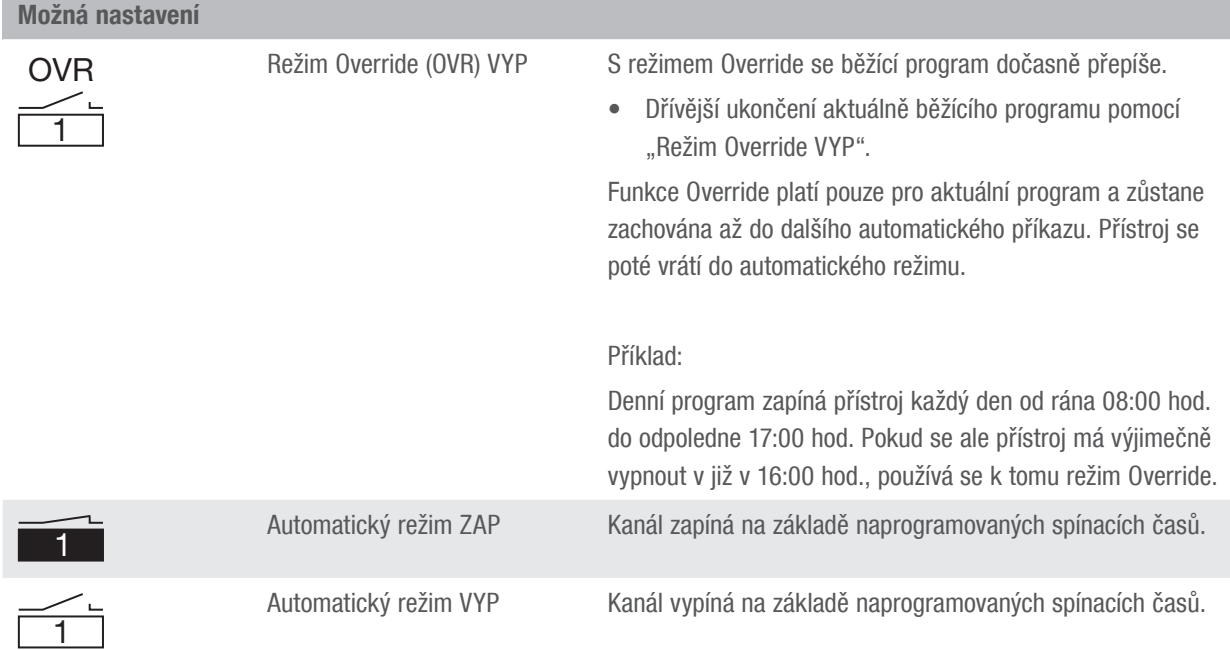

# <span id="page-29-0"></span>Čtení nastavení Bluetooth

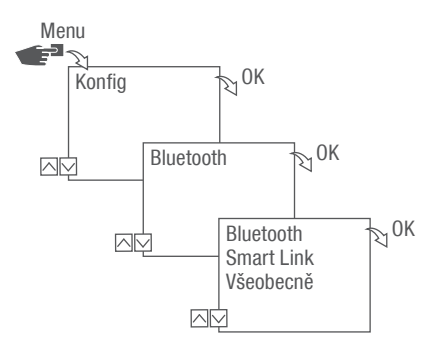

Obr. 19: Nastavení Bluetooth

- 1. Stiskněte tlačítko Menu.
- 2. Zvolte Konfig a potvrďte pomocí OK.
- 3. Zvolte Bluetooth a potvrďte pomocí OK.
- 4. Zvolte Smart Link nebo Všeobecně a potvrďte pomocí OK.
	- $\Rightarrow$  Nastavení ( $\&$ , Nastavení Bluetooth" na straně 415) lze odečíst.

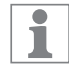

Přes mobilní zařízení je možné změnit název přístroje.

### <span id="page-29-1"></span>Nastavení Bluetooth

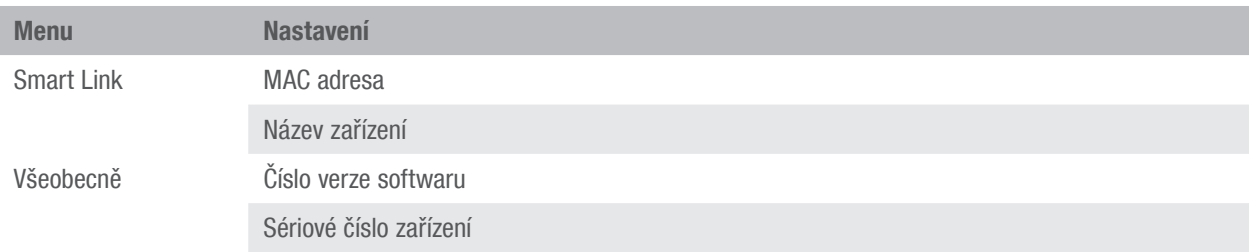

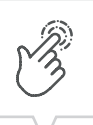

# <span id="page-30-0"></span>Spojení spínacích hodin pro montáž do rozvaděče s rozšířením kanálů

Uvedené možnosti použití lze naprogramovat na spínacích hodinách pro montáž do rozvaděče a provádět na rozšíření kanálů na požadovaném kanálu. K tomu musí být spínací hodiny pro montáž do rozvaděče spojené s rozšířením kanálů.

Možnosti použití

- Programování nezávislé na datu
- Programování s ohledem na datum
- Impulzní, cyklické a náhodné programování
- Programování závislé na východu a západu slunce
- Vytvoření programu prostřednictvím mobilních zařízení
- Rozhraní Bluetooth-Low-Energy pro příslušenství a mobilní zařízení k programování

Rozšíření je možné výhradně u určitých variant přístroje.

#### Příprava navázání spojení

ī

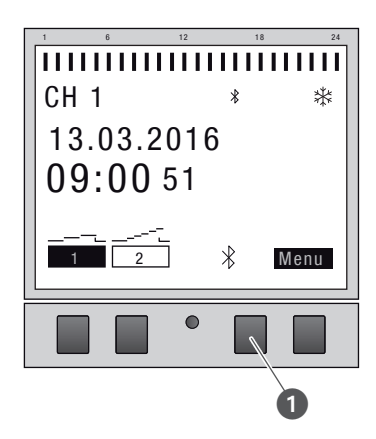

Obr. 20: Navázání Bluetooth spojení u spínacích hodin pro montáž do rozvaděče

1. Stiskněte tlačítko Bluetooth (Obr. 20/ $\bullet$ ) na spínacích hodinách pro montáž do rozvaděče.

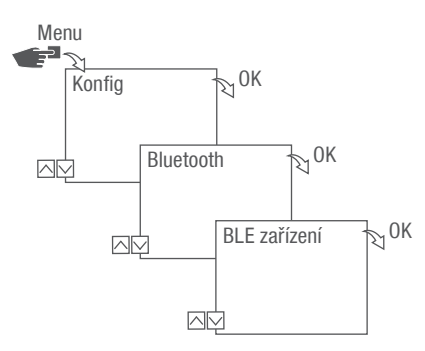

Obr. 21: Nastavení Bluetooth

- 2. Stiskněte tlačítko Menu.
- 3. Zvolte Konfig a potvrďte pomocí OK.
- 4. Zvolte Bluetooth a potvrďte pomocí OK.
- 5. Zvolte BLE zařízení a potvrďte pomocí OK.

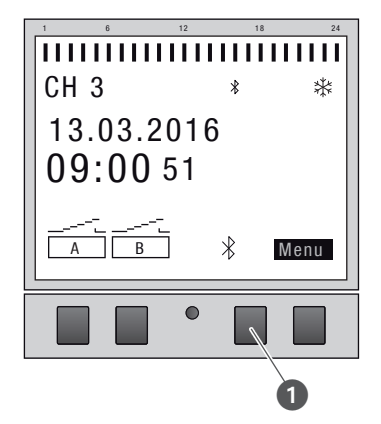

Obr. 22: Navázání Bluetooth spojení u rozšíření kanálů

- 6. Stiskněte tlačítko Bluetooth (Obr. 22/0) na rozšíření kanálů.
	- $\Rightarrow$  Symbol Bluetooth bliká 2 minuty. Na displeji se zobrazí seznam všech v blízkosti dostupných zařízení.

ī Proces se musí dokončit do 2 minut, jinak se musí postup opakovat. Po prvním připojení se spínací hodiny pro montáž do rozvaděče automaticky spojí s mobilním zařízením v blízkosti. Bluetooth spojení zůstává zachované při výpadku proudu po dobu 2 minut.

CS

### Vytvoření spojení

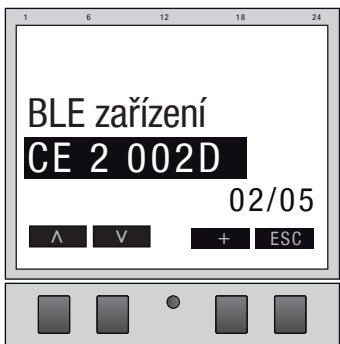

Obr. 23: Volba rozšíření kanálů

7. Na spínacích hodinách pro montáž do rozvaděče vyberte levými tlačítky (⋀/⋁) ze seznamu připojované rozšíření kanálů a potvrďte pomoci +.

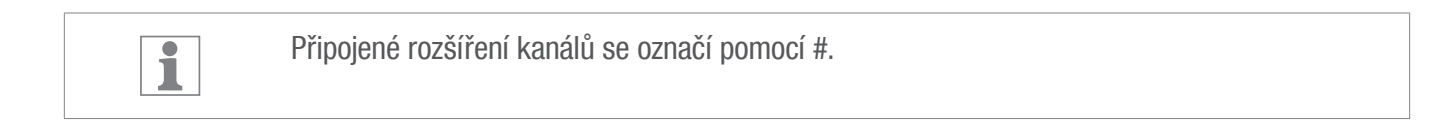

8. Výběr nového rozšíření kanálů levými tlačítky (∧/∨) a potvrzení pomocí +.

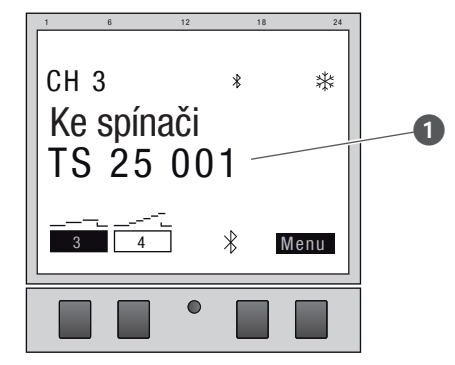

Obr. 24: Rozšíření kanálů je spojené se spínacími hodinami pro montáž do rozvaděče

- 9. Rozšíření kanálů zobrazuje při aktivním spojení název připojeného zařízení (Obr. 24/<sup>0</sup>).
	- $\Rightarrow$  Zobrazení na displeji se přepíná mezi názvem připojeného zařízení a aktuálním datem a časem.

Označení kanálů se přepne při navázaném spojení z "A" a "B" na "3" a "4", "5" a "6" resp. ī  $,7$ " a  $,8$ ".

10. Pokud jsou spínací hodiny pro montáž do rozvaděče, resp. rozšíření kanálů chráněné pomocí PIN, zadejte na spínacích hodinách PIN.

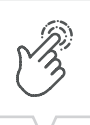

# <span id="page-33-0"></span>Odpojení rozšíření kanálů od spínacích hodin pro montáž do rozvaděče

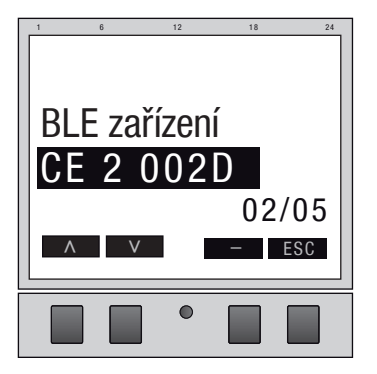

Obr. 25: Volba rozšíření kanálů

1. Na spínacích hodinách pro montáž do rozvaděče vyberte levými tlačítky (⋀/⋁) ze seznamu odpojované rozšíření kanálů a potvrďte pomoci –.

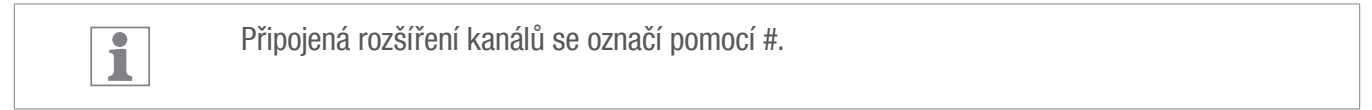

2. Výběr dalšího oddělovacího rozšíření kanálů potvrďte levými tlačítky (⋀/⋁) a potvrzení pomocí +.

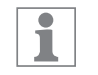

Označení kanálů se přepne při úspěšném odpojení z "3" a "4", "5" a "6" resp. "7" a "8" na "A" a "B".

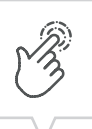

# <span id="page-34-0"></span>Obsluha a programování spínacích hodin pro montáž do rozvaděče přes mobilní zařízení

## Připojení k mobilním zařízením

Přes Bluetooth připojení lze přímo ovládat funkce "FIX ZAP/VYP" a "Režim Override (OVR)" spínacích hodin pro montáž do rozvaděče.

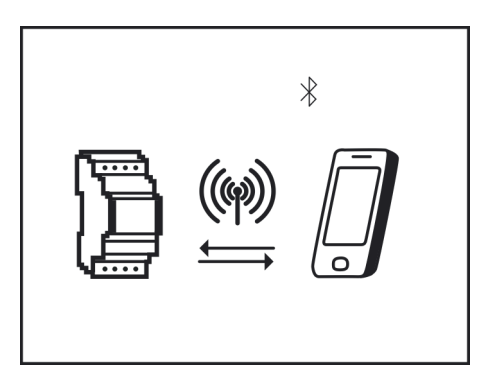

Obr. 26: Indikace během přenosu dat

Nastavení a programování je možné provést přes mobilní zařízení a provádět na požadovaném kanálu spínacích hodin pro montáž do rozvaděče. Nastavení a programy vytvořené na mobilní aplikaci se musí přenést na spínací hodiny pro montáž do rozvaděče (Obr. 26).

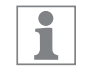

K programování spínacích hodin pro montáž do rozdělovače prostřednictvím mobilního zařízení je zapotřebí příslušná mobilní aplikace. K dispozici je mobilní aplikace jak pro přístroje s Androidem, tak s iOS; alternativně naskenujte zobrazený QR kód a nainstalujte aplikaci.

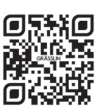

### Příprava navázání spojení

1. Zapněte Bluetooth na mobilním zařízení.

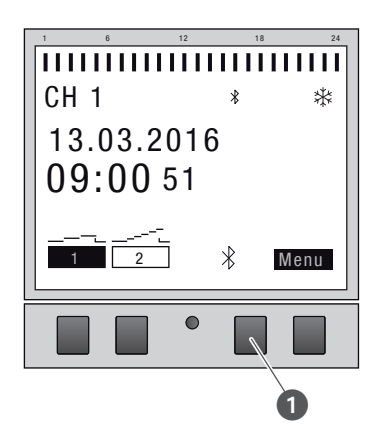

Obr. 27: Navázání Bluetooth spojení u spínacích hodin pro montáž do rozvaděče

- 1. Stiskněte tlačítko Bluetooth (Obr. 27/ $\bullet$ ) na spínacích hodinách pro montáž do rozvaděče.
	- $\Rightarrow$  Symbol Bluetooth bliká 2 minuty. Na mobilním zařízení se zobrazí seznam všech v blízkosti dostupných spínacích hodin pro montáž do rozdělovače.

Proces se musí dokončit do 2 minut, jinak se musí postup opakovat. ī Po prvním připojení se spínací hodiny pro montáž do rozvaděče automaticky spojí s mobilním zařízením v blízkosti.

Bluetooth spojení zůstává zachované při výpadku proudu po dobu 2 minut.

### Vytvoření spojení

- 2. Na mobilním zařízení se musí vybrat spínací hodiny pro montáž do rozvaděče.
	- $\Rightarrow$  Spínací hodiny pro montáž do rozvaděče zobrazují při aktivním připojení symbol Bluetooth (FIX).

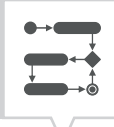

# <span id="page-36-0"></span>Programování

# Informace k programování

Snížená rezerva chodu záložní baterie!

Při obsluze bez připojení k síti se snižuje rezerva chodu záložní baterie.

UPOZORNĚNÍ!

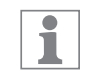

Nastavení priorit

Příkazy k vypnutí mají přednost před příkazy k zapnutí.

## Programovací kroky

Předpoklad:

- Neexistuje aktivní připojení k mobilním zařízením.
- 1. Stanovte datum resp. rozsahy kalendářních dat.

V tomto menu můžete stanovit, který den, resp. v jakém časovém intervalu (datum od ... do) se přístroj zapne, resp. vypne.

2. Stanovte funkci a čas spínání.

V tomto menu lze stanovit, který příkaz ke spínání se má provést v jakém čase. Tyto varianty jsou k dispozici u verzí:

- Funkce ZAP/VYP je k dispozici u všech verzí.
- Impulzní, cyklické a náhodné programování je závislé na variantě přístroje.

Funkce a časy spínání lze stanovit u kanálu v závislosti na datu nebo pro různé rozsahy kalendářních dat ( $\&$  [kapitola "Programování závislé/nezávislé na datu" na straně 423](#page-37-1)).

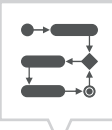

# <span id="page-37-1"></span><span id="page-37-0"></span>PROGRAMOVÁNÍ ZÁVISLÉ/NEZÁVISLÉ NA DATU

Spínací hodiny pro montáž do rozvaděče lze programovat s rozsahem nebo bez rozsahu kalendářních dat.

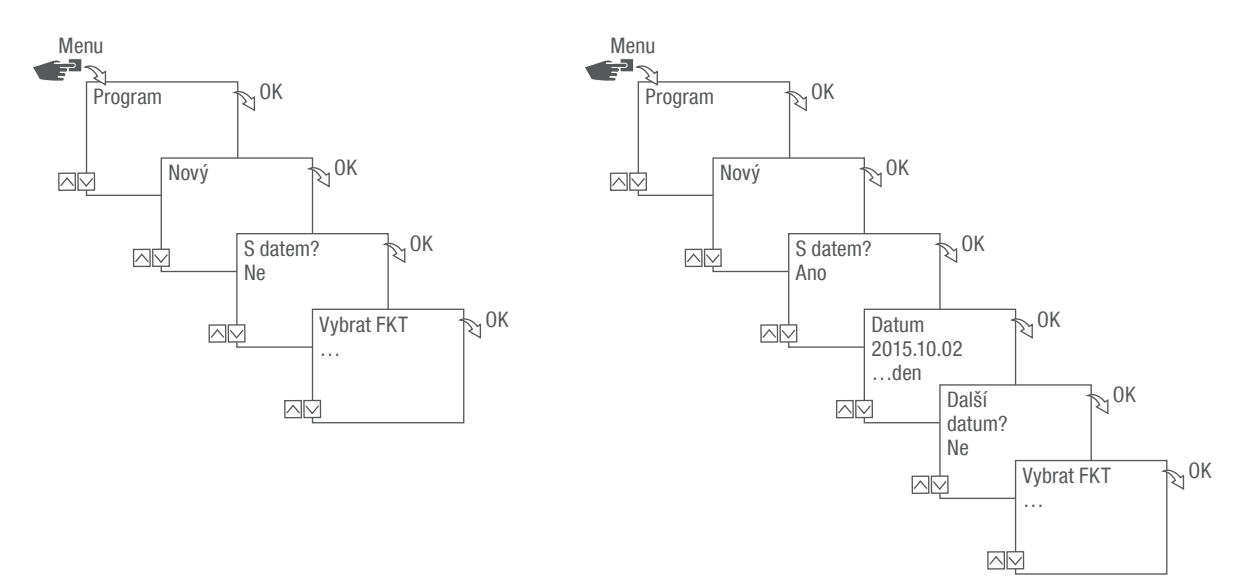

Obr. 28: Programování bez data nebo s datem

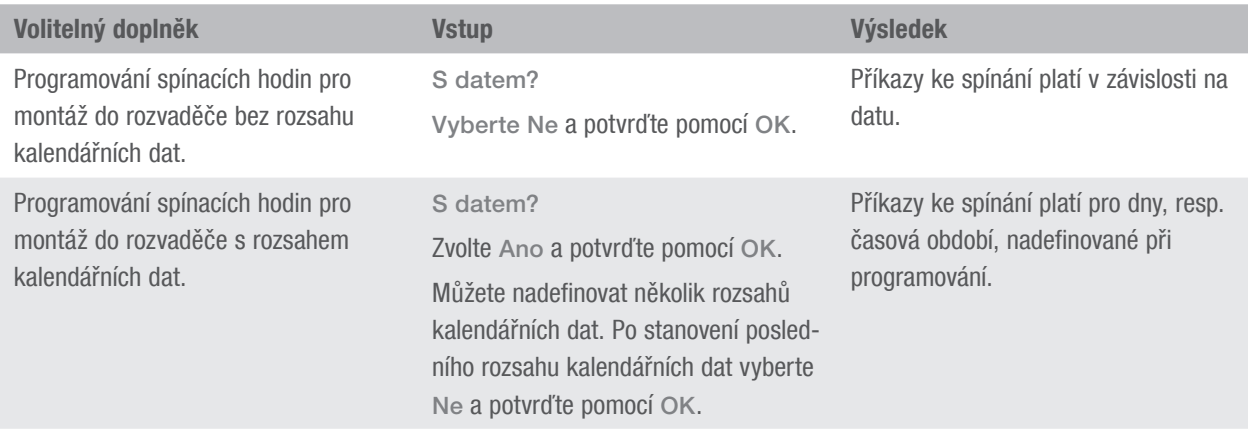

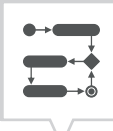

# <span id="page-38-0"></span>POUŽÍVÁNÍ HVĚZDIČEK

Pro vkládání data můžete používat zástupný znak jako náhradu určitého údaje (hvězdičky). To vám umožní naprogramovat stále se opakující časy spínání, které mají být spuštěny například vždy první den v měsíci. Místo číslic roku nebo měsíce můžete zvolit hvězdičky \*\*\*\* pro rok a \*\* pro měsíc.

Pro výběr hvězdiček se nejprve zadá rok; poté jsou navrženy další možnosti. Prostřednictvím blikajících tlačítek se zobrazuje, kde se nacházíte a pomocí (+/-) lze pak zadat rok nebo měsíc.

### Příklady zápisu kalendářních dat s hvězdičkami

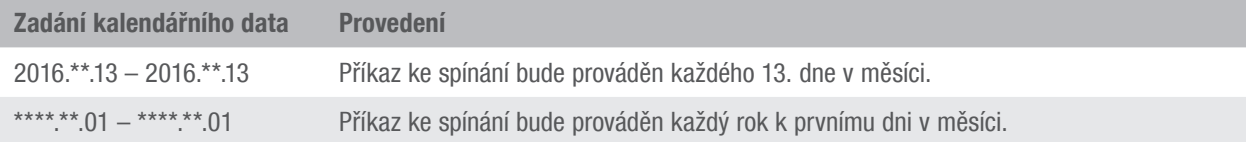

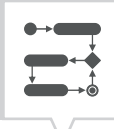

# <span id="page-39-1"></span><span id="page-39-0"></span>NASTAVENÍ PRIORIT PROGRAMŮ

Pomocí nastavení priorit se stanoví, v jakém pořadí budou programy zařízení prováděny. Tak může být prováděn denní příkaz ke spínání, ale pomocí vyšší priority může být definováno, že ve stanovené dny nebo časová období platí jiné časy spínání.

### Příklad

Denní program zapíná přístroj každý den od rána 08:00 hod. do odpoledne 17:00 hod. Jestliže se přístroj např. o víkendu nebo o svátcích nemá zapínat, musí se pro tyto dny vytvořit program s vyšší prioritou. Tento program pak bude mít přednost před jinými nastaveními.

Standardně jsou priority nastavené tímto způsobem:

- Bez data
	- − Velmi nízká
- Časový interval
	- − Střední
- S definovaným datem (např. 01.01.2016)
	- − Vysoká

Lze nastavit tyto priority:

- Velmi nízká
- Nízká
- Střední
- Vysoká
- Velmi vysoká

# <span id="page-40-0"></span>Vytvoření nového spínacího programu

# <span id="page-40-1"></span>PROGRAMOVÁNÍ PŘÍKAZU ZAP

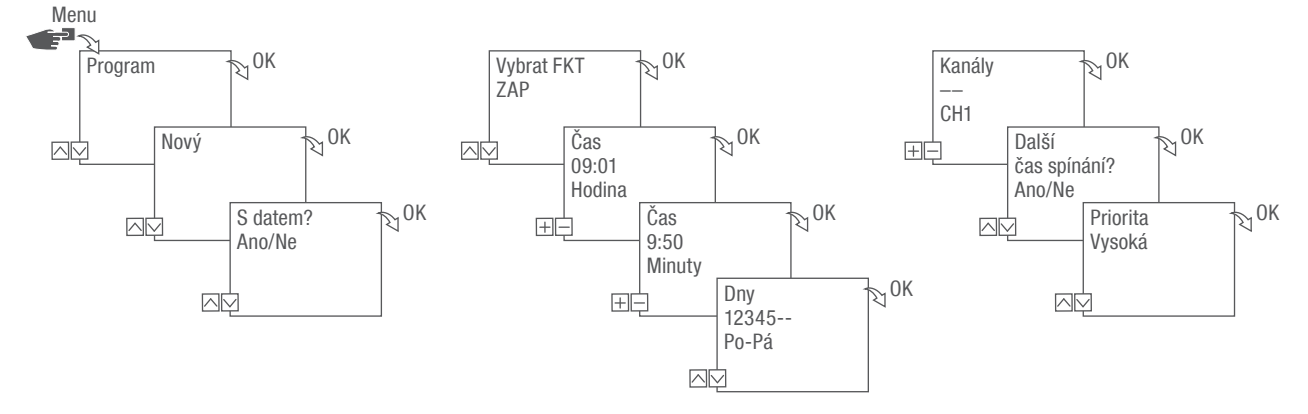

Obr. 29: Programování příkazu ZAP

- 1. Stiskněte tlačítko Menu.
- 2. Zvolte Program a potvrďte pomocí OK.
- 3. Zvolte Nový a potvrďte pomocí OK.
	- $\Rightarrow$  Krátce se zobrazí počet dosud volných pozic pro ukládání programů (PXXX). Krátce se zobrazí počet dosud volných pozic pro spínací programy (dXXX).
- 4. V bodu menu S datem? stanovte, zda se spínací program má programovat s datem ( $\&$  kapitola ["Programování závislé/nezávislé na datu" na straně 423\)](#page-37-1).
- 5. Zvolte funkci ZAP a potvrďte pomocí OK.
- 6. Zadejte hodinu a minutu času zapnutí (+/-) a jednotlivě je potvrďte pomocí OK.

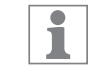

V závislosti na variantě: Namísto hodiny a minuty lze také zvolit východ slunce (Vých. slunce) nebo západ slunce (Záp. slunce). Východ a západ slunce se navíc zobrazí jako alternativa k hodině a minutě.

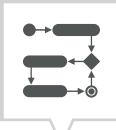

7. Při aktivované Astro korekci vyberte požadované nastavení a potvrďte pomocí OK.

#### Možná nastavení Astro korekce

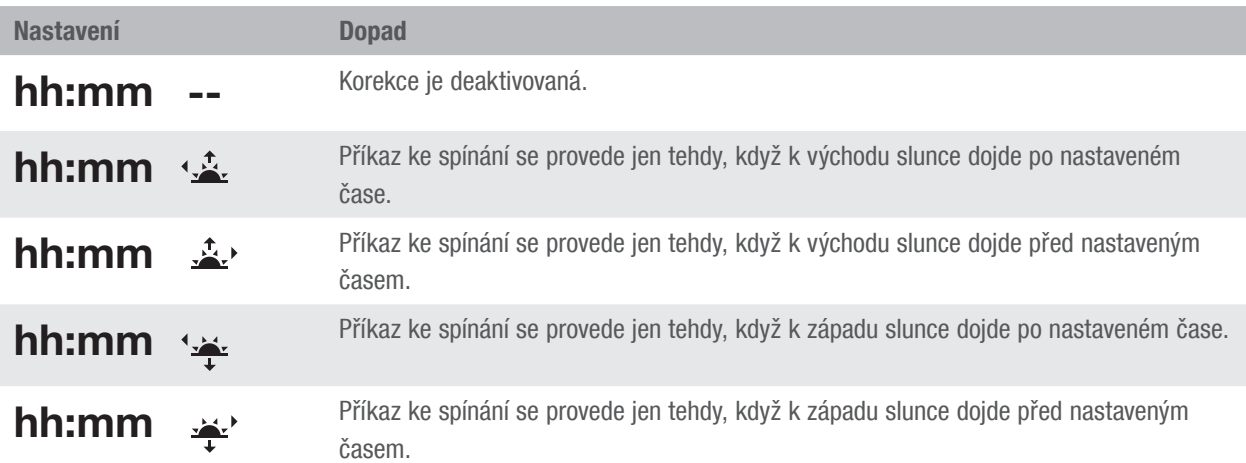

- 8. Vyberte specifikaci požadovaného nastavení Astro korekce a potvrďte pomocí OK.
- 9. Nastavte den (dny) v týdnu ( $\land$ /ν), kdy má platit čas spínání, a potvrďte pomocí OK.
	- Dny v týdnu  $1 5$ , 6 7 a 1 7 jsou přednastavené. Jednotlivé dny v týdnu lze nastavit pod bodem menu "Zvolit dny"  $(+/-)$ .
- 10. Zvolte kanál (+/-), pro který má být nastaven čas spínání, a potvrďte pomocí OK.

ī

 $\overline{\mathbf{i}}$ 

Výběr kanálů se zobrazuje jen od 2 kanálů.

- + Aktivní kanál
- Neaktivní kanál
- 11. K vytvoření nového času spínání zvolte ANO a potvrďte pomocí OK.
- 12. Automaticky navrženou prioritu převezměte a potvrďte pomocí OK, nebo prioritu upravte.

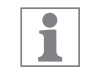

Volba priority je možná pouze v rozšířeném režimu ( $\&$  kapitola "Nastavení priorit programů" [na straně 425](#page-39-1)).

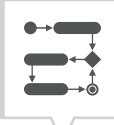

# <span id="page-42-1"></span><span id="page-42-0"></span>PROGRAMOVÁNÍ PŘÍKAZU VYP

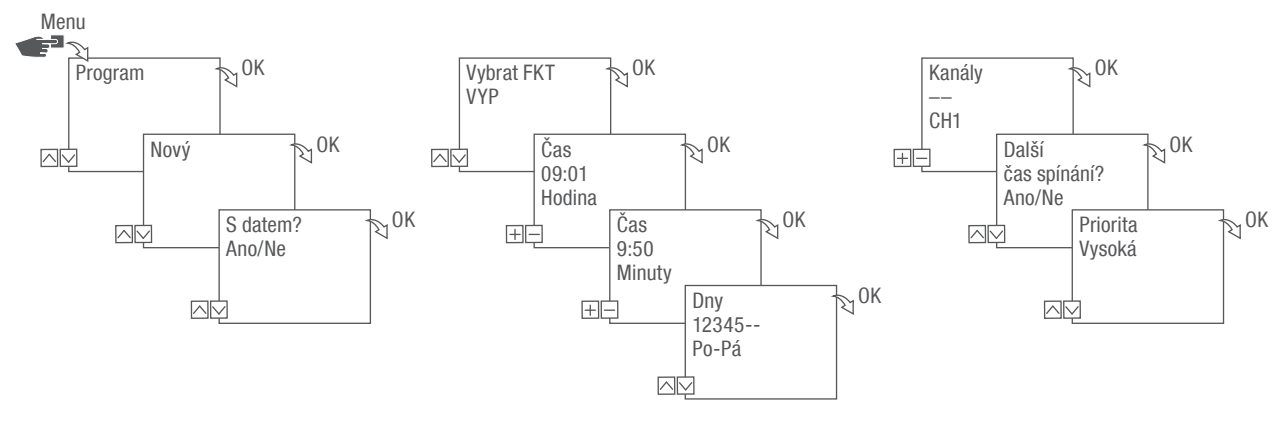

Obr. 30: Programování příkazu VYP

- 1. Stiskněte tlačítko Menu.
- 2. Zvolte Program a potvrďte pomocí OK.
- 3. Zvolte Nový a potvrďte pomocí OK.
	- $\Rightarrow$  Krátce se zobrazí počet dosud volných pozic pro ukládání programů (PXXX). Krátce se zobrazí počet dosud volných pozic pro spínací programy (dXXX).
- 4. V bodu menu S datem? stanovte, zda se spínací program má programovat s datem  $(\frac{\infty}{2})$  kapitola ["Programování závislé/nezávislé na datu" na straně 423\)](#page-37-1).
- 5. Zvolte VYP a potvrďte pomocí OK.
- 6. Zadejte hodinu a minutu času zapnutí (+/-) a jednotlivě je potvrďte pomocí OK.

V závislosti na variantě: Namísto hodiny a minuty lze také zvolit východ slunce (Vých. ī slunce) nebo západ slunce (Záp. slunce). Východ a západ slunce se navíc zobrazí jako alternativa k hodině a minutě.

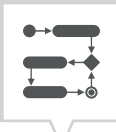

- 7. Při aktivované Astro korekci vyberte požadované nastavení a potvrďte pomocí OK.
- 8. Vyberte specifikaci požadovaného nastavení Astro korekce ( $\&$  kapitola "Programování příkazu ZAP" [na straně 426](#page-40-1)) a potvrďte pomocí OK.
- 9. Nastavte den (dny) v týdnu (∧/∨), kdy má platit čas spínání, a potvrďte pomocí OK.

 $\overline{\mathbf{i}}$ 

Dny v týdnu  $1 - 5$ , 6 – 7 a 1 – 7 jsou přednastavené. Jednotlivé dny v týdnu lze nastavit pod bodem menu "Zvolit dny"  $(+/-)$ .

10. Zvolte kanál (+/-), pro který má být nastaven čas spínání, a potvrďte pomocí OK.

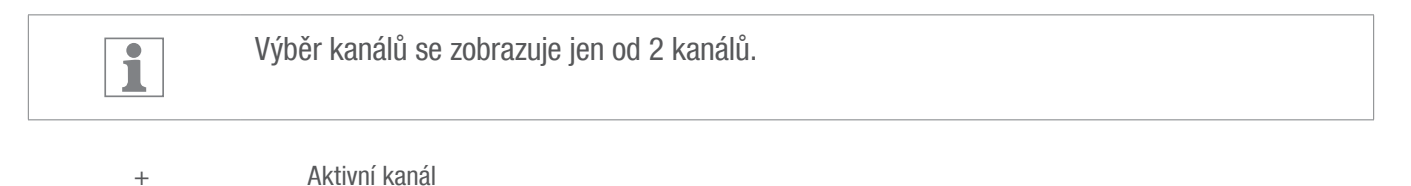

- Neaktivní kanál
- 11. K vytvoření nového času spínání zvolte ANO a potvrďte pomocí OK.
- 12. Automaticky navrženou prioritu převezměte a potvrďte pomocí OK, nebo prioritu upravte.

Volba priority je možná pouze v rozšířeném režimu ( $\&$  kapitola "Nastavení priorit programů" ī [na straně 425](#page-39-1)).

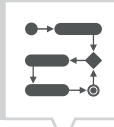

# <span id="page-44-1"></span><span id="page-44-0"></span>PROGRAMOVÁNÍ IMPULZNÍHO SPÍNÁNÍ

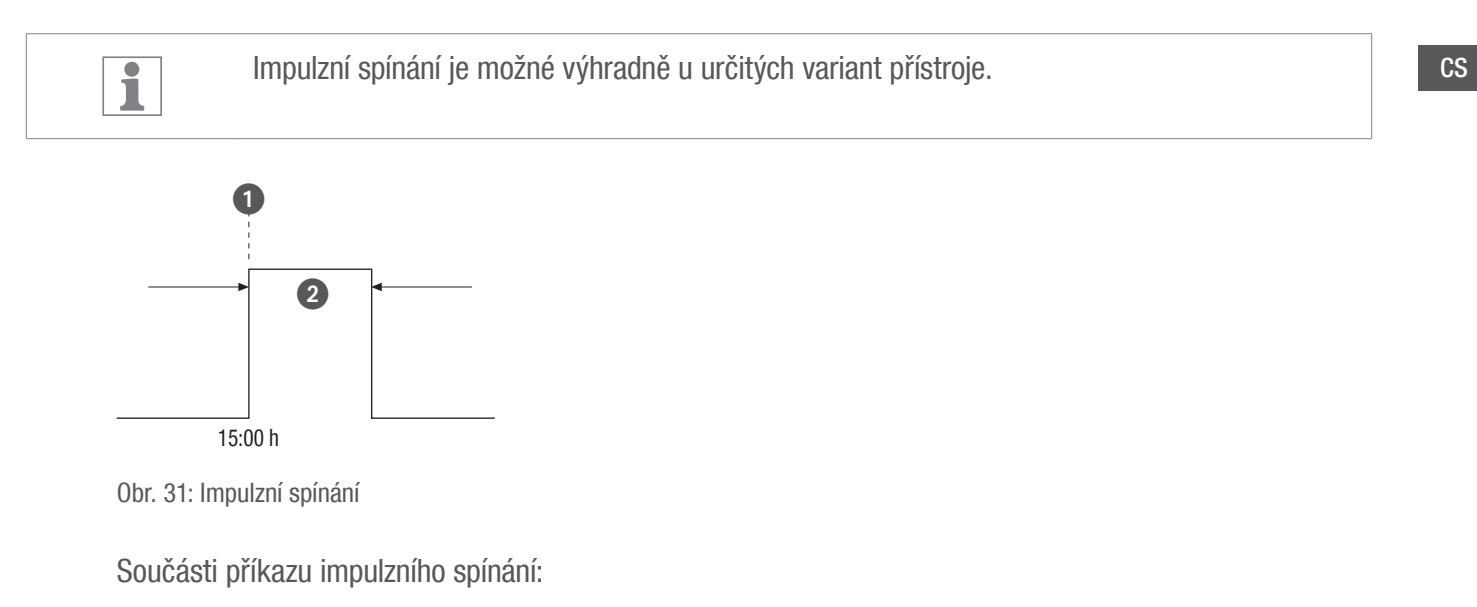

- (Obr. 31/1) počáteční čas
- (Obr. 31/2) doba = spínání ZAP
	- − nejkratší doba sepnutí ZAP: 1 sekunda
	- − nejdelší doba sepnutí ZAP: 2 hodiny

### Příklad

Kanál 1 se má zapnout každý den od pondělí do pátku v 15:00 hod. na dobu 30 sekund.

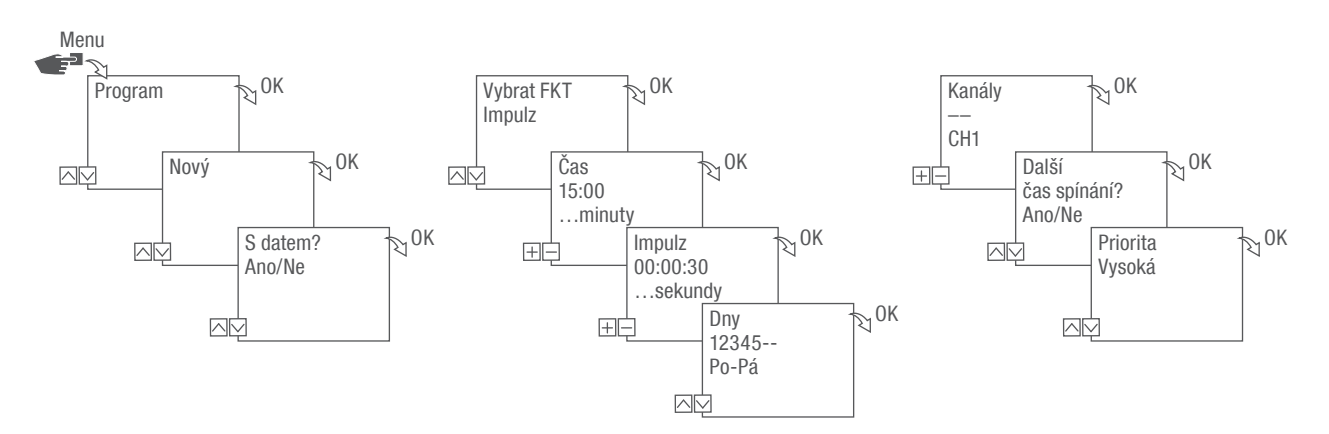

Obr. 32: Programování impulzního spínání

430

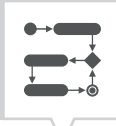

- 1. Stiskněte tlačítko Menu.
- 2. Zvolte Program a potvrďte pomocí OK.
- 3. Zvolte Nový a potvrďte pomocí OK.
	- $\Rightarrow$  Krátce se zobrazí počet dosud volných pozic pro ukládání programů (PXXX). Krátce se zobrazí počet dosud volných pozic pro spínací programy (dXXX).
- 4. V bodu menu S datem? stanovte, zda se spínací program má programovat s datem  $(\frac{\omega}{2})$  kapitola ["Programování závislé/nezávislé na datu" na straně 423\)](#page-37-1).
- 5. Zvolte Impulz a potvrďte pomocí OK.
- 6. Zadejte hodinu a minutu času spínání (+/-) a potvrďte pomocí OK.
- 7. Zadejte hodinu(y), minutu(y) a sekundu(y) doby impulzu (+/-) a potvrďte pomocí OK.
- 8. Nastavte den (dny) v týdnu (∧/∨), kdy má platit čas spínání, a potvrďte pomocí OK.

Dny v týdnu  $1 - 5$ ,  $6 - 7$  a  $1 - 7$  jsou přednastavené. Jednotlivé dny v týdnu lze nastavit pod ī bodem menu "Zvolit dny"  $(+/-)$ .

9. Zvolte kanál (+/-), pro který má být nastaven impulz, a potvrďte pomocí OK.

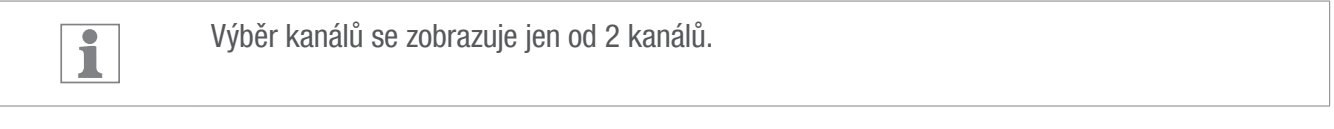

- + Aktivní kanál – Neaktivní kanál
- 10. K vytvoření nového času spínání zvolte ANO a potvrďte pomocí OK.
- 11. Automaticky navrženou prioritu převezměte a potvrďte pomocí OK, nebo prioritu upravte.

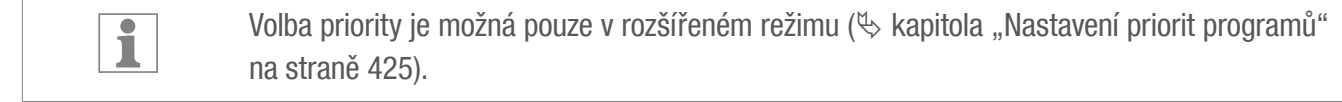

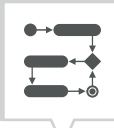

# <span id="page-46-1"></span>PROGRAMOVÁNÍ CYKLICKÉHO SPÍNÁNÍ

<span id="page-46-0"></span>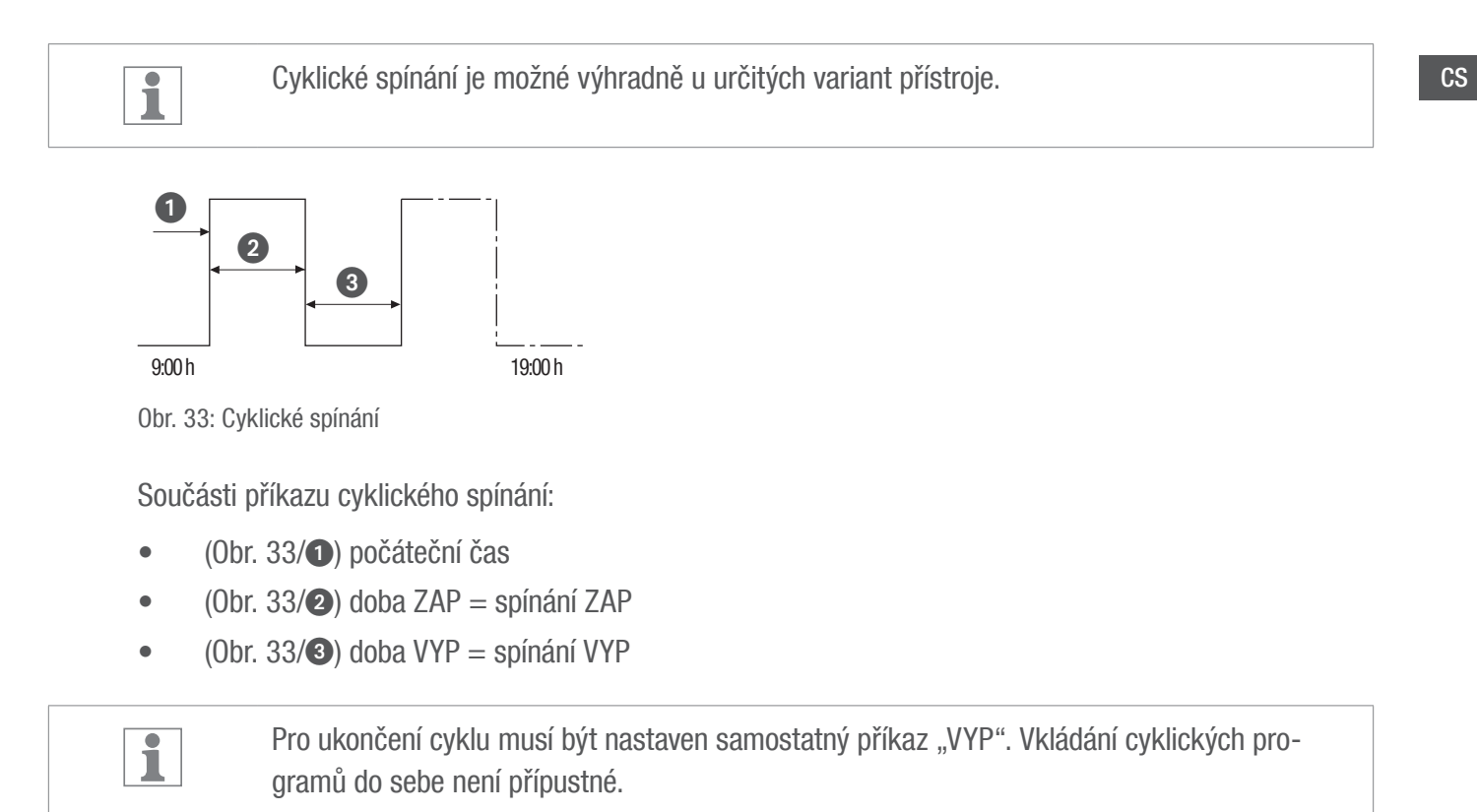

### Příklad

Kanál 1 bude zapnut každé pondělí od 9:00 hod. do pátku 19:00 hod. každých 30 minut na dobu 10 minut.

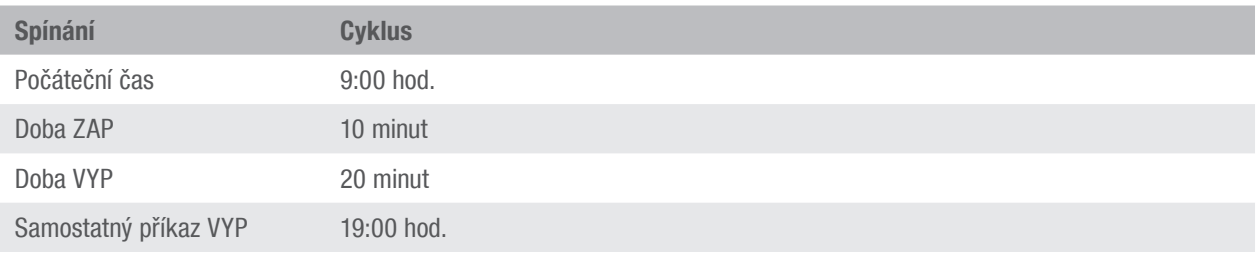

432

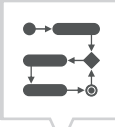

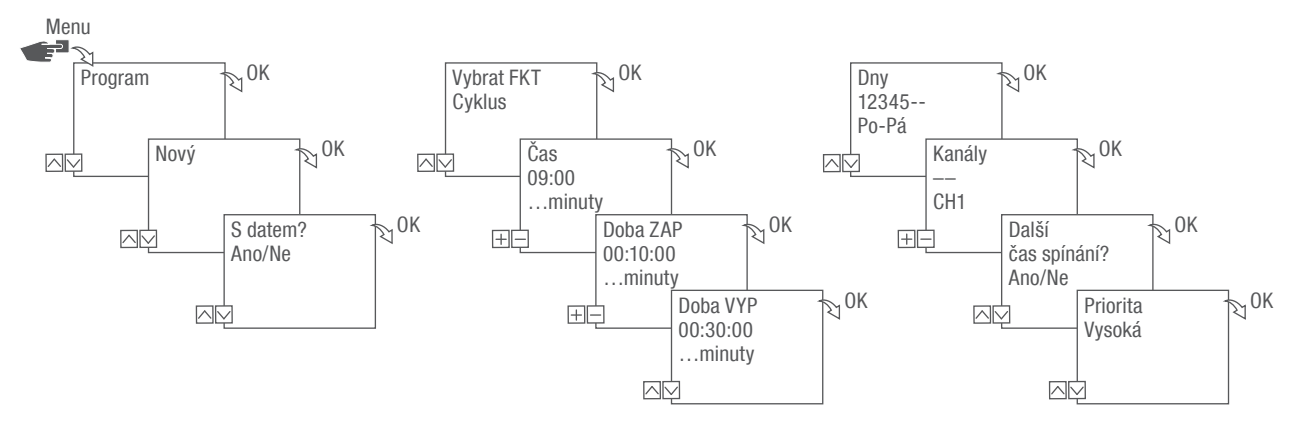

Obr. 34: Programování cyklického spínání

- 1. Stiskněte tlačítko Menu.
- 2. Zvolte Program a potvrďte pomocí OK.
- 3. Zvolte Nový a potvrďte pomocí OK.
	- $\Rightarrow$  Krátce se zobrazí počet dosud volných pozic pro ukládání programů (PXXX). Krátce se zobrazí počet dosud volných pozic pro spínací programy (dXXX).
- 4. V bodu menu S datem? stanovte, zda se spínací program má programovat s datem ( $\&$  kapitola ["Programování závislé/nezávislé na datu" na straně 423\)](#page-37-1).
- 5. Zvolte funkci Cyklus a potvrďte pomocí OK.
- 6. Zadejte hodinu a minutu času spínání (+/-) a potvrďte pomocí OK.
- 7. Zadejte Doba ZAP (+/-) a potvrďte pomocí OK.
- 8. Zadejte Doba VYP (+/-) a potvrďte pomocí OK.
- 9. Zvolte den v týdnu (∧/∨), kdy má být spuštěn cyklus, a potvrďte pomocí OK.

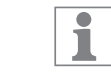

Dny v týdnu 1 – 5, 6 – 7 a 1 – 7 jsou přednastavené. Jednotlivé dny v týdnu lze nastavit pod bodem menu "Zvolit dny"  $(+/-)$ .

10. Zvolte kanál (+/-), pro který má být nastaven cyklus, a potvrďte pomocí OK.

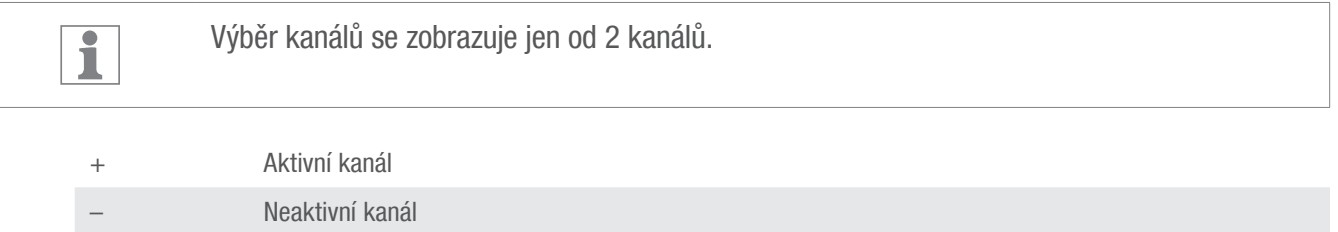

11. K vytvoření nového času spínání zvolte ANO a potvrďte pomocí OK.

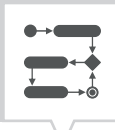

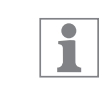

K ukončení cyklu se musí vložit příkaz VYP.

- 12. Proveďte příkazy pro čas vypnutí cyklického spínání  $\&$  kapitola "Programování příkazu VYP" na [straně 428.](#page-42-1)
- 13. Chcete-li vytvořit další čas spínání, zvolte NE.
- 14. Automaticky navrženou prioritu převezměte a potvrďte pomocí OK, nebo prioritu upravte.

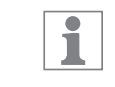

Volba priority je možná pouze v rozšířeném režimu ( $\&$  kapitola "Nastavení priorit programů" [na straně 425](#page-39-1)).

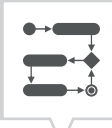

# <span id="page-49-1"></span><span id="page-49-0"></span>PROGRAMOVÁNÍ NÁHODNÉHO SPÍNÁNÍ

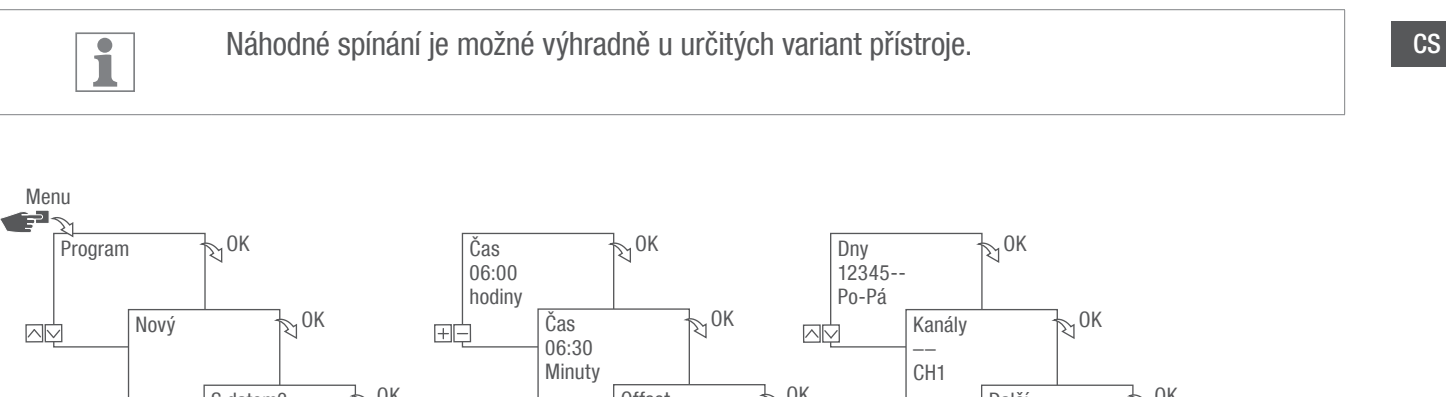

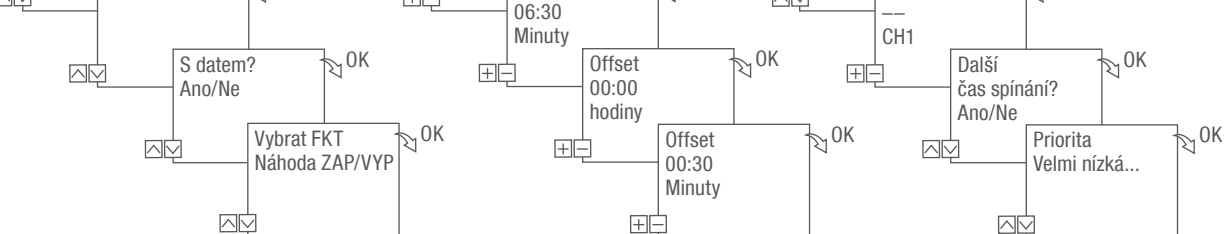

Obr. 35: Programování náhodného spínání

Náhodné programování je možné pouze v rozšířeném režimu ( $\&$  [kapitola "Volba režimu" na straně 412](#page-26-2)).

#### Příklad

Kanál 1 se náhodně zapíná v pondělí až pátek v 06:30 v rozmezí ± 30 minut.

- 1. Stiskněte tlačítko Menu.
- 2. Zvolte Program a potvrďte pomocí OK.
- 3. Zvolte Nový a potvrďte pomocí OK.
	- $\Rightarrow$  Krátce se zobrazí počet dosud volných pozic pro ukládání programů (PXXX). Krátce se zobrazí počet dosud volných pozic pro spínací programy (dXXX).
- 4. V bodu menu S datem? stanovte, zda se spínací program má programovat s datem ( $\&$  kapitola ["Programování závislé/nezávislé na datu" na straně 423\)](#page-37-1).
- 5. Zvolte funkci Náhoda ZAP nebo Náhoda VYP a potvrďte pomocí OK.

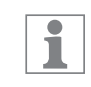

Je možné definovat offset až  $\pm$  2 hodiny.

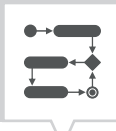

- 6. Zadejte hodinu a minutu času spínání (+/-) a potvrďte pomocí OK.
- 7. Zadejte hodinu a minutu časového intervalu náhodného programování (+/-) a jednotlivě je potvrďte pomocí OK.
- 8. Nastavte den v týdnu (∧/∨), ve kterém má přístroj sepnout podle náhodného principu, a potvrďte jej pomocí OK.

 $\boxed{\mathbf{i}}$ 

 $\overline{\mathbf{i}}$ 

Dny v týdnu  $1 - 5$ , 6 – 7 a 1 – 7 jsou přednastavené. Jednotlivé dny v týdnu lze nastavit pod bodem menu "Zvolit dny"  $(+/-)$ .

9. Zvolte kanál (+/-), pro který má být nastaven cyklus, a potvrďte pomocí OK.

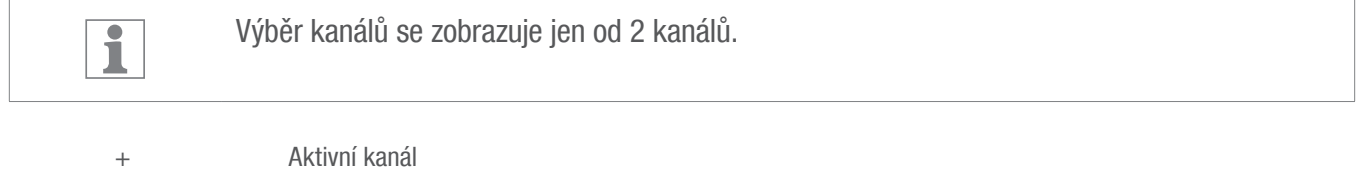

- Neaktivní kanál
- 10. K vytvoření nového času spínání zvolte ANO a potvrďte pomocí OK.
- 11. Automaticky navrženou prioritu převezměte a potvrďte pomocí OK, nebo prioritu upravte.

Volba priority je možná pouze v rozšířeném režimu ( $\&$  kapitola "Nastavení priorit programů" [na straně 425](#page-39-1)).

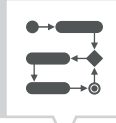

# <span id="page-51-0"></span>Prohlížení, úprava nebo smazání prvků

# PROHLÍŽENÍ, ÚPRAVA NEBO SMAZÁNÍ PROGRAMU

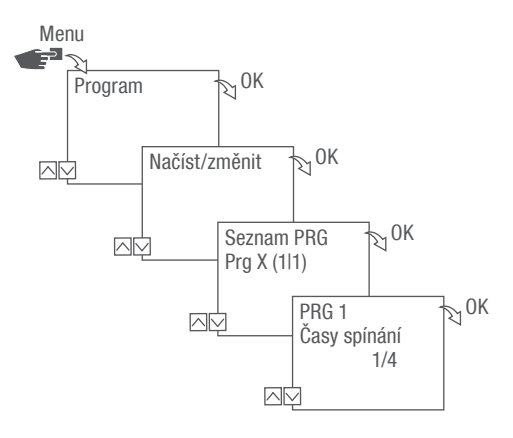

Obr. 36: Prohlížení, úprava, smazání programu

- 1. Stiskněte tlačítko Menu.
- 2. Zvolte Program a potvrďte pomocí OK.
- 3. Zvolte Načíst/Změnit a potvrďte pomocí OK.
- 4. Zvolte Program a potvrďte pomocí OK.
- 5. Chcete-li prohlížet nebo upravovat seznam (seznam kalendářních dat, časy spínání, priorita), vyberte požadovaný seznam.

Chcete-li vybraný program smazat, zvolte Smazat.

CS

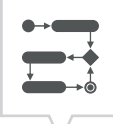

# <span id="page-52-0"></span>PROHLÍŽENÍ, ÚPRAVA NEBO SMAZÁNÍ ČASŮ SPÍNÁNÍ

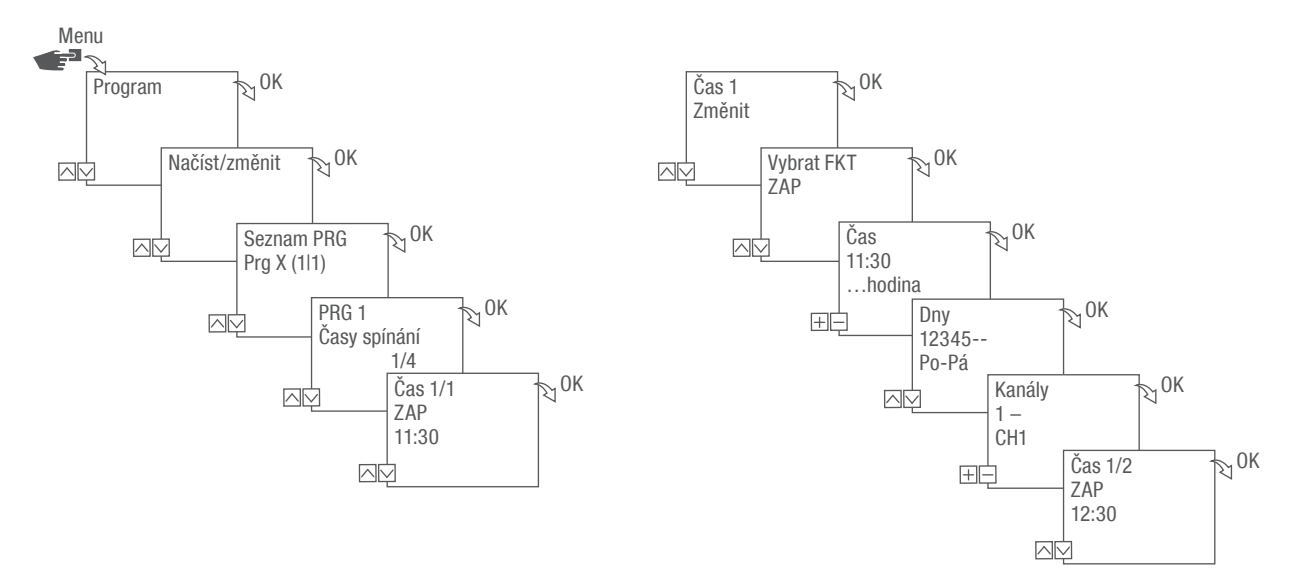

Obr. 37: Prohlížení, úprava, smazání časů spínání

1. Stiskněte tlačítko Menu.

i

- 2. Zvolte Program a potvrďte pomocí OK.
- 3. Zvolte Načíst/Změnit a potvrďte pomocí OK.
- 4. Zvolte Program a potvrďte pomocí OK.
- 5. Zvolte Časy spínání a potvrďte pomocí OK.

Smazat: Zvolený čas spínání (např. ZAP/VYP, čas, dny, kanály, impulz nebo cyklus) bude smazán.

Smazat vše: Všechny časy spínání budou smazány.

6. Zvolte Změnit, Doplnit, Smazat nebo Smazat vše a potvrďte pomocí OK.

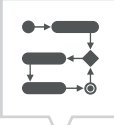

# <span id="page-53-0"></span>PROHLÍŽENÍ, ÚPRAVA NEBO ZRUŠENÍ SEZNAMU KALENDÁŘNÍCH DAT

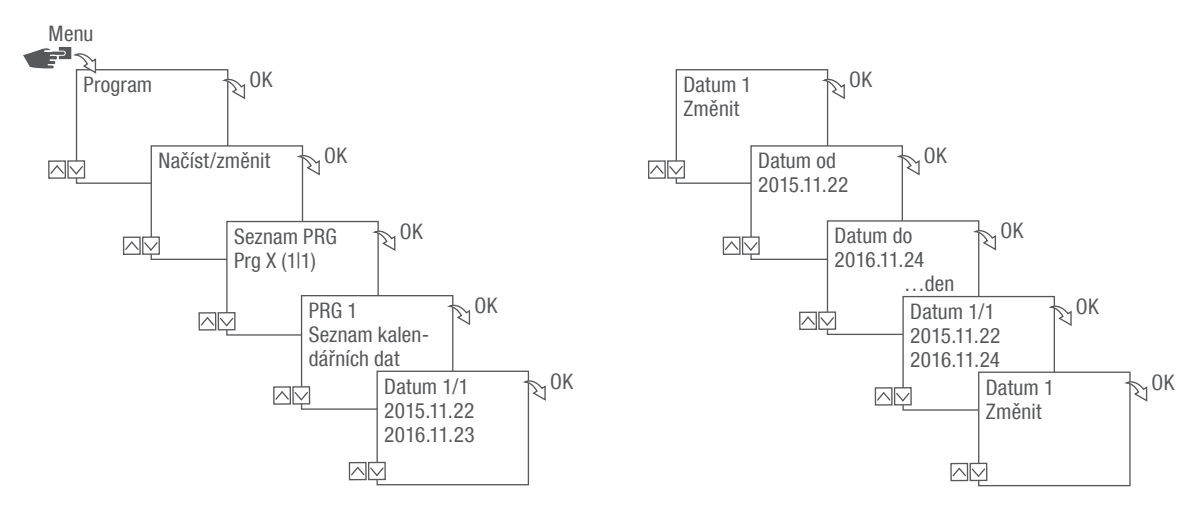

Obr. 38: Úpravy seznamu kalendářních dat

1. Stiskněte tlačítko Menu.

i

- 2. Zvolte Program a potvrďte pomocí OK.
- 3. Zvolte Načíst/Změnit a potvrďte pomocí OK.
- 4. Zvolte Seznam kalendářních dat a potvrďte pomocí OK.
- 5. Zvolte Datum a potvrďte pomocí OK.

Smazat: Zvolené datum (od ... do) se smaže.

Smazat vše: Všechna kalendářní data v seznamu kalendářních dat se zruší.

6. Zvolte Doplnit, Smazat nebo Smazat vše a potvrďte pomocí OK.

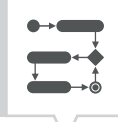

# <span id="page-54-0"></span>SMAZAT VŠECHNY PROGRAMY

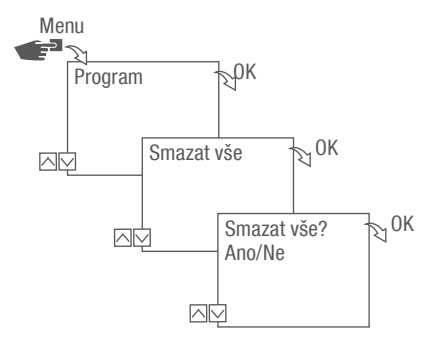

Obr. 39: Smazat všechny programy

- 1. Stiskněte tlačítko Menu.
- 2. Zvolte Program a potvrďte pomocí OK.
- 3. Zvolte Smazat vše a potvrďte pomocí OK.
- 4. Zvolte Ano a potvrďte pomocí OK.

# <span id="page-55-0"></span>**Likvidace**

# Nesprávná likvidace

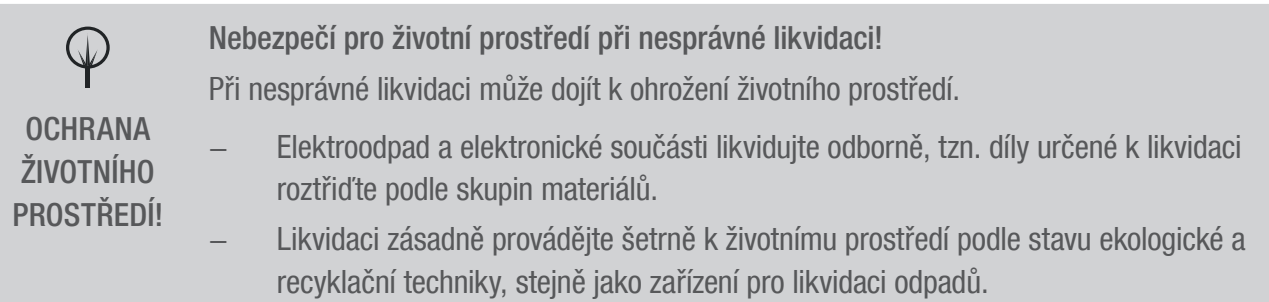

# Recyklace

Pokud nebyla uzavřena dohoda o zpětném odběru nebo likvidaci, odevzdejte rozebrané součásti k recyklaci:

- Kovy sešrotujte.
- Plastové prvky odevzdejte k recyklaci.
- Ostatní komponenty zlikvidujte roztříděné podle druhu materiálu.

 $\begin{array}{|c|} \hline \hline \hline \hline \hline \hline \hline \hline \hline \end{array}$ 

# <span id="page-56-0"></span>Registration numbers

### 110 – 230 V versions

Canada / USA FCC-Zertifizierung FCC ID: 2AHH/-DG

This device complies with Section 15 of the FCC Regulations. Operation is only permitted under the following conditions: (1) This device must not cause any disruptive interferences and (2) the device must be able to receive interferences, also such interferences which could result in undesired operations.

## India

Radio Frequency Compliance Information (India) The Carrier Board LCD-BLE, 2.4GHz has been certified by the Government of India's WPC (Wireless Planning and Coordination Wing) with Equipment Type Approval Number: ETA-/4573.

# Thailand

อุปกรณ์ โทรคมนาคมนีเป้ ็ นไปตามข้อกำ หนดของคณะกรรม การกิจการโทรคมนาคมแห่งชาติ

# Singapore

Complies with IDA Standards DB106380

#### Israel

מספר אישור אלחוטי של משרד התקשורה 64-04560 אסור להחליף את האנטנה המקורית של המכשיר לעשות וב כל שיני טכני אחר

### Low voltage versions

Canada / USA FCC-Zertifizierung FCC ID: 2AHH/-DG

This device complies with Section 15 of the FCC Regulations. Operation is only permitted under the following conditions: (1) This device must not cause any disruptive interferences and (2) the device must be able to receive interferences, also such interferences which could result in undesired operations.

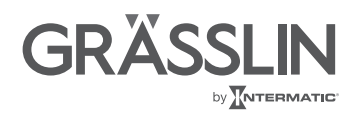

Grässlin GmbH Bundesstraße 36 78112 St. Georgen **Germany**  $\& +49\,7724\,933-0$ 骨+49 7724 933-240 info@graesslin.de www.graesslin.de

80.10.1504.7/0818/V03